**SeeBeyond ICAN Suite** 

# **e\*Way Intelligent Adapter for Lotus Notes User's Guide**

*Release 5.0.5 for Schema Run-time Environment (SRE)*

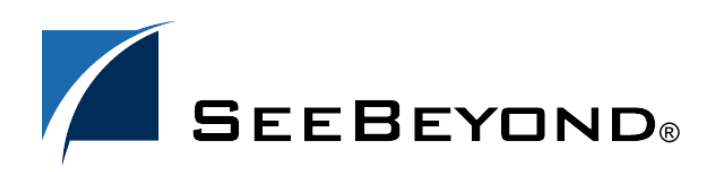

SeeBeyond Proprietary and Confidential

The information contained in this document is subject to change and is updated periodically to reflect changes to the applicable software. Although every effort has been made to ensure the accuracy of this document, SeeBeyond Technology Corporation (SeeBeyond) assumes no responsibility for any errors that may appear herein. The software described in this document is furnished under a License Agreement and may be used or copied only in accordance with the terms of such License Agreement. Printing, copying, or reproducing this document in any fashion is prohibited except in accordance with the License Agreement. The contents of this document are designated as being confidential and proprietary; are considered to be trade secrets of SeeBeyond; and may be used only in accordance with the License Agreement, as protected and enforceable by law. SeeBeyond assumes no responsibility for the use or reliability of its software on platforms that are not supported by SeeBeyond.

SeeBeyond, e\*Gate, e\*Way, and e\*Xchange are the registered trademarks of SeeBeyond Technology Corporation in the United States and/or select foreign countries. The SeeBeyond logo, SeeBeyond Integrated Composite Application Network Suite, eGate, eWay, eInsight, eVision, eXchange, eView, eIndex, eTL, ePortal, eBAM, and e\*Insight are trademarks of SeeBeyond Technology Corporation. The absence of a trademark from this list does not constitute a waiver of SeeBeyond Technology Corporation's intellectual property rights concerning that trademark. This document may contain references to other company, brand, and product names. These company, brand, and product names are used herein for identification purposes only and may be the trademarks of their respective owners.

© 2005 SeeBeyond Technology Corporation. All Rights Reserved. This work is protected as an unpublished work under the copyright laws.

**This work is confidential and proprietary information of SeeBeyond and must be maintained in strict confidence.**

Version 20050504125637.

## **Contents**

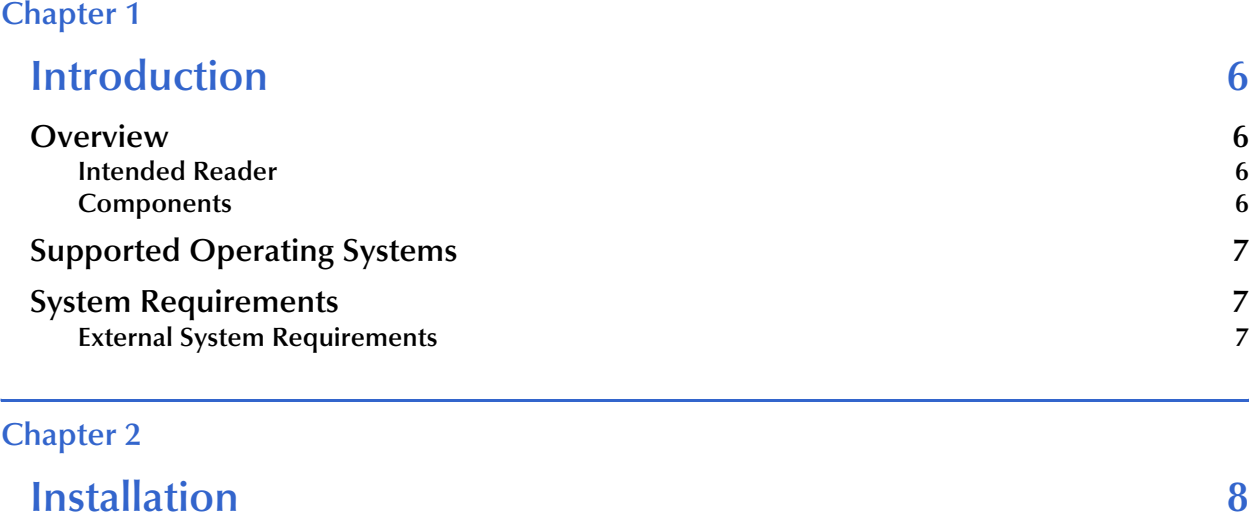

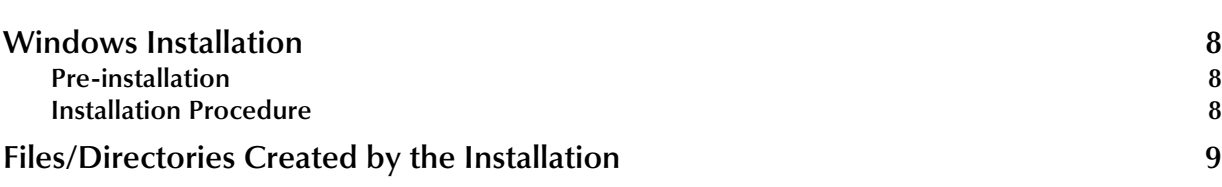

## **[Chapter 3](#page-10-0)**

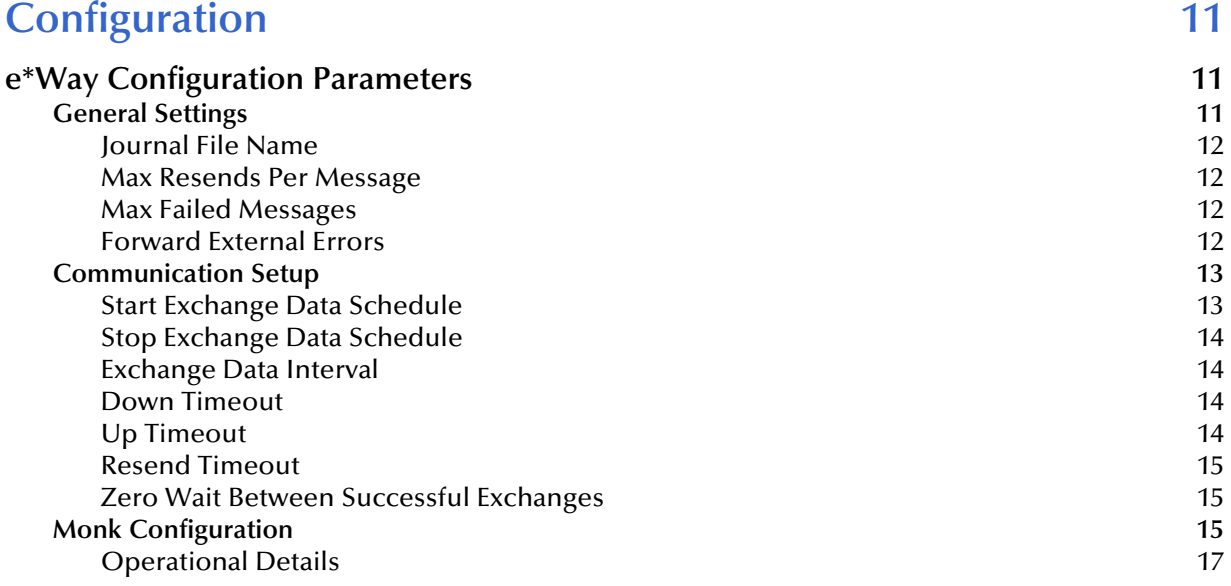

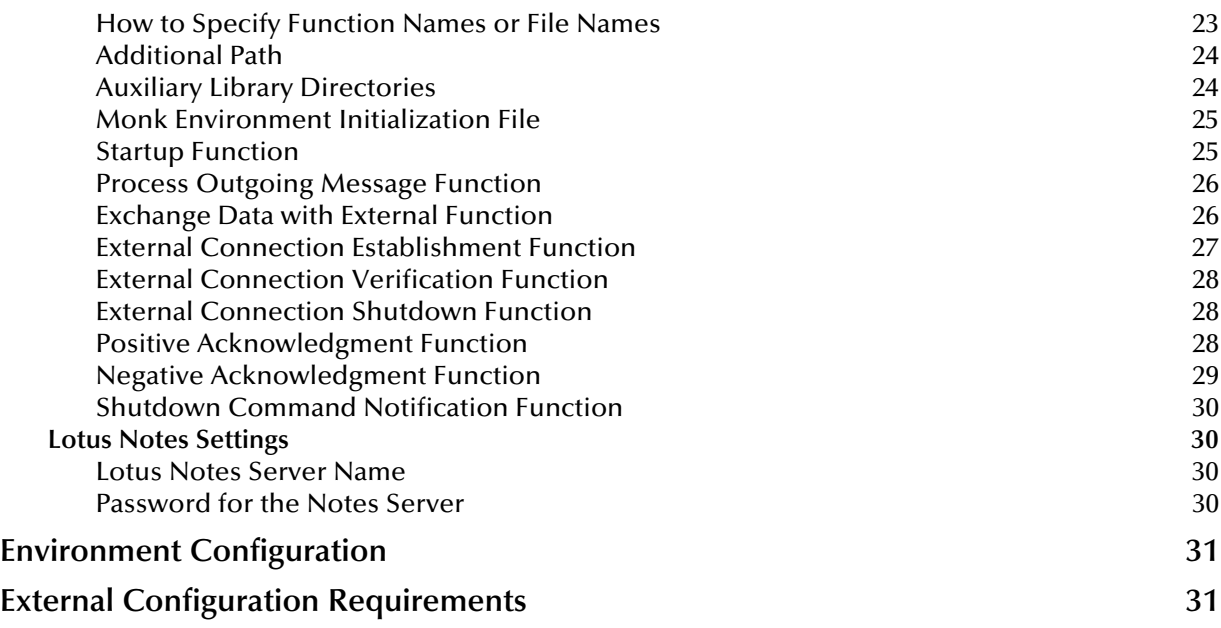

#### **[Chapter 4](#page-31-0)**

![](_page_3_Picture_250.jpeg)

## **[Chapter 5](#page-34-0)**

## **[Lotus Notes e\\*Way Functions 35](#page-34-1)**

![](_page_3_Picture_251.jpeg)

[LNNak](#page-54-0) 55 [LNNotesRead](#page-55-0) 56<br>LNNotify 57 [LNNotify](#page-56-0) 57<br>LNOutgoing 58 [LNOutgoing](#page-57-0) 58<br>LNShutdown 59 [LNShutdown](#page-58-0) 59 [LNStartup](#page-59-0) 60<br>LNVerify 61 [LNVerify](#page-60-0) 61 and 200 million of the control of the control of the control of the control of the control of the control of the control of the control of the control of the control of the control of the control of the control [MarkAsResponse](#page-61-0) 62<br>MarkNoteAsRead 63 [MarkNoteAsRead](#page-62-0) 63<br>MarkNoteAsUnRead 64 [MarkNoteAsUnRead 64](#page-63-0)<br>NextNoteHandle 65 [NextNoteHandle](#page-64-0) 65<br>NIFCloseCollection 66 [NIFCloseCollection](#page-65-0) 66<br>NIFOpenCollection 67 [NIFOpenCollection](#page-66-0) 67<br>NotelDAsString 68 [NoteIDAsString](#page-67-0) 68<br>NoteHasParent 69 [NoteHasParent](#page-68-0) 69<br>NotesInit 70 [NotesInit](#page-69-0) 70 [NotesTerm](#page-70-0) 71 [NSFDbClose](#page-71-0) 72<br>NSFDbOpen 73 [NSFDbOpen](#page-72-0) 73<br>NSFDbOpenNet 74 [NSFDbOpenNet](#page-73-0) 74<br>
NSFItemAppendTextList 75 [NSFItemAppendTextList 75](#page-74-0) [NSFItemGetTextListEntries 76](#page-75-0) [NSFItemGetTextListEntry 77](#page-76-0)<br>NSFItemInfo 78 [NSFItemInfo](#page-77-0) 78<br>NSFItemSetNumber 79 [NSFItemSetNumber](#page-78-0) 79 [NSFItemSetText](#page-79-0) 80<br>NSFNoteClose 81 [NSFNoteClose](#page-80-0) 81<br>NSFNoteCreate 82 [NSFNoteCreate](#page-81-0) 82<br>NSFNoteDelete 83 [NSFNoteDelete](#page-82-0) 83<br>NSFNoteUpdateExtended 84 [NSFNoteUpdateExtended 84](#page-83-0)<br>
OpenNoteByID 85 [OpenNoteByID](#page-84-0) 85<br>SendMail 86 [SendMail](#page-85-0) 86 (1992) and the send of the send of the send of the send of the send of the send of the send of the

## **[Index 88](#page-87-0)**

## **Chapter 1**

## <span id="page-5-1"></span><span id="page-5-0"></span>**Introduction**

This chapter includes an overview of SeeBeyond $TM$  Technology Corporation's (SeeBeyond $TM$ ) e\*Way Intelligent Adapter for Lotus Notes, the components that make up the e\*Way, and the system requirements for installing the e\*Way.

## <span id="page-5-2"></span>1.1 **Overview**

Lotus Notes is an integrated environment that provides users with the ability to access and manage many types of information including e-mail, calendar of appointments, personal contacts and to-dos as well as Web pages, News Groups and intranet applications

The Lotus Notes e\*Way enables the e\*Gate system to access data from a Lotus Notes, database. The e\*Way can act as an inbound or outbound e\*Way depending on its configuration. An inbound e\*Way brings files into the e\*Gate environment, queuing Events. Similarly, an outbound e\*Way populates a Lotus Notes database.

The Lotus Notes e\*Way supports

- Remote or local database access
- Sending of e-mail messages
- Direct access by View or UNID
- Sequential access to Documents according to a View

This document describes how to install and configure the Lotus Notes e\*Way.

## <span id="page-5-3"></span>1.1.1. **Intended Reader**

The reader of this guide is presumed to be a developer or system administrator with responsibility for maintaining the e\*Gate system, to have expert-level knowledge of Windows operations and administration, to be thoroughly familiar with Lotus Notes and with Windows-style GUI operations.

## <span id="page-5-4"></span>1.1.2. **Components**

The Lotus Notes e\*Way comprises the following:

**stcewgenericmonk.exe**, the executable component

- Configuration files, which the e\*Way Editor uses to define configuration parameters
- Monk function scripts
- Library files

A complete list of installed files appears in **[Table 1 on page 10](#page-9-0)**.

## <span id="page-6-0"></span>1.2 **Supported Operating Systems**

The Lotus Notes e\*Way is available on the following operating system:

Windows 2000 and Windows XP

## <span id="page-6-1"></span>1.3 **System Requirements**

To use the Lotus Notes e\*Way, you need the following:

- An e\*Gate Participating Host.
- A TCP/IP network connection.
- Additional disk space for e\*Way executable, configuration, library, and script files. The disk space is required on both the Participating and the Registry Host. Additional disk space is required to process and queue the data that this e\*Way processes; the amount necessary varies based on the type and size of the data being processed, and any external applications performing the processing.

## <span id="page-6-2"></span>1.3.1. **External System Requirements**

To enable the e\*Way to communicate properly with the Lotus Notes system, the following are required:

- There must be a Lotus Notes Client 4.6.2 installation on the same host as the e\*Gate Participating Host.
- The special DLL used for password event handling must be placed in the Lotus Notes Client area.

## **Chapter 2**

## <span id="page-7-1"></span><span id="page-7-0"></span>**Installation**

This chapter explains how to install the Lotus Notes e\*Way.

## <span id="page-7-2"></span>2.1 **Windows Installation**

## <span id="page-7-3"></span>2.1.1. **Pre-installation**

Lotus Notes 4.6.2a Client and the ID file must be installed on the system that you are going to install the e\*Way on, as follows:

- You must also have a valid user name and password for Lotus Notes.
- The Lotus Notes installation directory must be on the environment path.
- If a Lotus Notes server is installed on the system that you are going to install the e\*Way on, shut down the server before running the setup program; otherwise, InstallShield may not operate correctly.
- Exit all Windows programs before running the setup program, including any antivirus applications.
- You must have Administrator privileges to install this e\*Way.

## <span id="page-7-4"></span>2.1.2. **Installation Procedure**

**To install the Lotus Notes e\*Way on a Windows system**

- **1** Log in as an Administrator on the workstation on which you want to install the e\*Way.
- **2** Insert the e\*Way installation CD-ROM into the CD-ROM drive.
- **3** If the CD-ROM drive's Autorun feature is enabled, the setup application should launch automatically; skip ahead to step 4. Otherwise, use the Windows Explorer or the Control Panel's **Add/Remove Applications** feature to launch the file **setup.exe** on the CD-ROM drive.
- **4** The InstallShield setup application will launch. Follow the on-screen instructions to install the e\*Way.
- *Note: Be sure to install the e\*Way files in the suggested client installation directory. The installation utility detects and suggests the appropriate installation directory. Unless you are directed to do so by SeeBeyond support personnel, do not change the suggested installation directory setting.*
	- **5** After the installation is complete, exit the install utility.
	- **6** Copy the file **stc\_notesextmgr.dll** from the system running e\*Gate to your Lotus Notes installation.

The Windows default directory for finding the file is:

**c:\eGate\server\registry\repository\default\bin\win32**

The default Lotus Notes directory is:

**c:\notes**

**7** Edit the **notes.ini** file. This is usually found in the **\winnt** directory.

Add or edit the following line:

EXTMGR\_ADDINS=stc\_notesextmgr

Save the changes and exit **notes.ini**.

- **8** Launch the Schema Designer.
- **9** In the Component editor, create a new e\*Way.
- **10** Display the new e\*Way's properties.
- **11** On the **General** tab, under **Executable File**, click **Find**.
- **12** Select the file **stcewgenericmonk.exe**.
- **13** Click **OK** to close the properties sheet, or continue to configure the e\*Way. Configuration parameters are discussed in **[Chapter 3](#page-10-4)**.
- *Note: Once you have installed and configured this e\*Way, you must incorporate it into a schema by defining and associating the appropriate Collaborations, Collaboration Rules, Intelligent Queues (IQs), and Event Types before this e\*Way can perform its intended functions. For more information about any of these procedures, please see the online Help system.*

*For more information about configuring e\*Ways or how to use the e\*Way Editor, see the e\*Gate Integrator User's Guide.*

## <span id="page-8-0"></span>2.2 **Files/Directories Created by the Installation**

The Lotus Notes e\*Way installation process will install files shown in [Table 1](#page-9-1) below within the e\*Gate **client** directory tree. Files will be installed within the **egate\client** tree on the Participating Host and committed to the **default** schema on the Registry Host.

<span id="page-9-1"></span>![](_page_9_Picture_89.jpeg)

<span id="page-9-0"></span>![](_page_9_Picture_90.jpeg)

## <span id="page-10-4"></span>**Chapter 3**

## <span id="page-10-1"></span><span id="page-10-0"></span>**Configuration**

The Lotus Notes e\*Way must be configured before use. This chapter lists all the configuration parameters used by the e\*Way together with all supporting information needed, including Monk configuration for connection to the external system. Also provided are the parameters that control access to a Lotus Notes database.

## <span id="page-10-2"></span>3.1 **e\*Way Configuration Parameters**

e\*Way configuration parameters are set using the e\*Way Editor.

#### **To change e\*Way configuration parameters:**

- **1** In the Schema Designer's Component editor, select the e\*Way you want to configure and display its properties.
- **2** Under **Configuration File**, click **New** to create a new file, **Find** to select an existing configuration file, or **Edit** to edit the currently selected file.
- **3** In the **Additional Command Line Arguments** box, type any additional command line arguments that the e\*Way may require, taking care to insert them *at the end* of the existing command-line string. Be careful not to change any of the default arguments unless you have a specific need to do so.

For more information about how to use the e\*Way Editor, see the e\*Way Editor's online Help or the *Working with e\*Ways* user guide.

The e\*Way's configuration parameters are organized into the following sections:

- General Settings
- Communication Setup
- Monk Configuration
- Lotus Notes Settings

## <span id="page-10-3"></span>3.1.1. **General Settings**

The General Settings control basic operational parameters.

## <span id="page-11-0"></span>**Journal File Name**

#### **Description**

Specifies the name of the journal file.

#### **Required Values**

A valid file name, optionally including an absolute path (for example, **c:\temp\filename.txt**). If an absolute path is not specified, the file will be stored in the e\*Gate **SystemData** directory. See the *e\*Gate Integrator System Administration and Operations Guide* for more information about file locations.

#### **Additional Information**

An Event (package of data) will be journaled for the following conditions:

- When the number of resends is exceeded see **["Max Resends Per Message" on](#page-11-1)  [page 12](#page-11-1)**.
- When its receipt is due to an external error, but Forward External Errors is set to **No**. (See **["Forward External Errors" on page 12](#page-11-3)** for more information.)

#### <span id="page-11-1"></span>**Max Resends Per Message**

#### **Description**

Specifies the number of times the e\*Way will attempt to resend an Event (message) to the external system after receiving an error.

#### **Required Values**

An integer between 1 and 1,000,000. The default is 5.

## <span id="page-11-2"></span>**Max Failed Messages**

#### **Description**

Specifies the maximum number of failed Events (messages) that the e\*Way will allow. When the specified number of failed messages is reached, the e\*Way will shut down and exit.

#### **Required Values**

An integer between 1 and 1,000,000. The default is 3.

## <span id="page-11-3"></span>**Forward External Errors**

#### **Description**

Selects whether error messages that begin with the string "DATAERR" that are received from the external system will be queued to the e\*Way's configured queue. See **["Exchange Data with External Function" on page 26](#page-25-1)** for more information.

#### **Required Values**

**Yes** or **No**. The default value, **Yes**, specifies that error messages will be forwarded.

See **["Schedule-driven Data Exchange Functions" on page 20](#page-19-0)** for information about how the e\*Way uses this function.

## <span id="page-12-0"></span>3.1.2. **Communication Setup**

The Communication Setup parameters control the schedule by which the e\*Way obtains data from the external system.

*Note: The schedule you set using the e\*Way's properties in the Schema Designer controls when the e\*Way executable will run. The schedule you set within the parameters discussed in this section (using the e\*Way Editor) determines when data will be exchanged. Be sure you set the exchange data schedule to fall within the run the executable schedule.*

## <span id="page-12-1"></span>**Start Exchange Data Schedule**

#### **Description**

Establishes the schedule to invoke the e\*Way's **Exchange Data with External** function.

#### **Required Values**

One of the following:

- One or more specific dates/times
- A single repeating interval (such as yearly, weekly, monthly, daily, or every *n* seconds).

**Also Required -** If you set a schedule using this parameter, you must also define all three of the following functions:

- **Exchange Data With External**
- **Positive Acknowledgment**
- **Negative Acknowledgment**

If you do not do so, the e\*Way will terminate execution when the schedule attempts to start.

#### **Additional Information**

When the schedule starts, the e\*Way determines whether it is waiting to send an **ACK** or **NAK** to the external system (using the **Positive Acknowledgement** and **Negative Acknowledgment** functions) and whether the connection to the external system is active. If no **ACK/NAK** is pending and the connection is active, the e\*Way immediately executes the **Exchange Data with External** function. Thereafter, the **Exchange Data with External** function will be called according to the **Exchange Data Interval** parameter until the **Stop Exchange Data Schedule** time is reached.

See **["Exchange Data with External Function" on page 26](#page-25-1)**, **["Exchange Data Interval"](#page-13-1)  [on page 14](#page-13-1)**, and **["Stop Exchange Data Schedule" on page 14](#page-13-0)** for more information.

## <span id="page-13-0"></span>**Stop Exchange Data Schedule**

#### **Description**

Establishes the schedule to stop data exchange.

#### **Required Values**

One of the following:

- One or more specific dates/times
- A single repeating interval (such as yearly, weekly, monthly, daily, or every *n* seconds).

## <span id="page-13-1"></span>**Exchange Data Interval**

#### **Description**

Specifies the number of seconds the e\*Way waits between calls to the **Exchange Data with External** function during scheduled data exchanges.

#### **Required Values**

An integer between 0 and 86,400. The default is 120.

#### **Additional Information**

If **Zero Wait Between Successful Exchanges** is set to **Yes** and the **Exchange Data with External Function** returns data, The **Exchange Data Interval** setting will be ignored and the e\*Way will invoke the **Exchange Data with External Function** immediately.

If this parameter is set to zero, there will be no exchange data schedule set and the **Exchange Data with External Function** will never be called.

See **["Down Timeout" on page 14](#page-13-2)** and **["Stop Exchange Data Schedule" on page 14](#page-13-0)** for more information about the data-exchange schedule.

## <span id="page-13-2"></span>**Down Timeout**

#### **Description**

Specifies the number of seconds that the e\*Way will wait between calls to the **External Connection Establishment** function. See **["External Connection Establishment](#page-26-0)  [Function" on page 27](#page-26-0)** for more information.

#### **Required Values**

An integer between 1 and 86,400. The default is 15.

## <span id="page-13-3"></span>**Up Timeout**

#### **Description**

Specifies the number of seconds the e\*Way will wait between calls to the **External Connection Verification** function. See **["External Connection Verification Function"](#page-27-0)  [on page 28](#page-27-0)** for more information.

#### **Required Values**

An integer between 1 and 86,400. The default is 15.

## <span id="page-14-0"></span>**Resend Timeout**

#### **Description**

Specifies the number of seconds the e\*Way will wait between attempts to resend an Event (message) to the external system, after receiving an error message from the external system.

#### **Required Values**

An integer between 1 and 86,400. The default is 10.

#### <span id="page-14-1"></span>**Zero Wait Between Successful Exchanges**

#### **Description**

Selects whether to initiate data exchange after the **Exchange Data Interval** or immediately after a successful previous exchange.

#### **Required Values**

**Yes** or **No**. If this parameter is set to **Yes**, the e\*Way will immediately invoke the **Exchange Data with External** function if the previous exchange function returned data. If this parameter is set to **No**, the e\*Way will always wait the number of seconds specified by **Exchange Data Interval** between invocations of the **Exchange Data with External** function. The default is **No**.

See **["Exchange Data with External Function" on page 26](#page-25-1)** for more information.

## <span id="page-14-2"></span>3.1.3. **Monk Configuration**

The parameters in this section help you set up the information required by the e\*Way to utilize Monk for communication with the external system.

Conceptually, an e\*Way is divided into two halves. One half of the e\*Way (shown on the left in **[Figure 1 on page 16](#page-15-0)**) handles communication with the external system; the other half manages the Collaborations that process data and subscribe or publish to other e\*Gate components.

<span id="page-15-0"></span>![](_page_15_Figure_2.jpeg)

**Figure 1** e\*Way Internal Architecture

The communications side of the e\*Way uses Monk functions to start and stop scheduled operations, exchange data with the external system, package data as e\*Gate Events and send those Events to Collaborations, and manage the connection between the e\*Way and the external system. The **Monk Configuration** options discussed in this section control the Monk environment and define the Monk functions used to perform these basic e\*Way operations. You may create and modify these functions using the SeeBeyond Collaboration Rules Editor or a text editor (such as **Notepad**).

The communications side of the e\*Way is single-threaded. Functions run serially, and only one function can be executed at a time. The business logic side of the e\*Way is multi-threaded, with one executable thread for each Collaboration. Each thread maintains its own Monk environment; therefore, information such as variables, functions, path information, and so on cannot be shared between threads.

## <span id="page-16-0"></span>**Operational Details**

The Monk functions in the communications side of the e\*Way fall into the following groups:

![](_page_16_Picture_136.jpeg)

A series of figures on the next several pages illustrate the interaction and operation of these functions.

#### <span id="page-17-0"></span>**Initialization Functions**

[Figure 2](#page-17-0) below illustrates how the e\*Way executes its initialization functions.

**Figure 2** Initialization Functions

![](_page_17_Figure_5.jpeg)

#### **Connection Functions**

<span id="page-18-0"></span>[Figure 3](#page-18-0) below illustrates how the e\*Way executes the connection establishment and verification functions.

![](_page_18_Figure_4.jpeg)

**Figure 3** Connection Establishment and Verification Functions

*Note: The e\*Way selects the connection function based on an internal "up/down" flag rather than a poll to the external system. See* **[Figure 5 on page 21](#page-20-0)** *and* **[Figure 7 on](#page-22-1)  [page 23](#page-22-1)** *for examples of how different functions use this flag.*

*User functions can manually set this flag using Monk functions. See* **[send](#page-38-1)[external-up](#page-38-1)** *on page 39 and* **[send-external-down](#page-37-1)** *on page 38 for more information.*

<span id="page-19-1"></span>[Figure 4](#page-19-1) below illustrates how the e\*Way executes its connection shutdown function.

![](_page_19_Figure_3.jpeg)

![](_page_19_Figure_4.jpeg)

#### <span id="page-19-0"></span>**Schedule-driven Data Exchange Functions**

**[Figure 5 on page 21](#page-20-0)** illustrates how the e\*Way performs schedule-driven data exchange using the **Exchange Data with External Function**. The **Positive Acknowledgement Function** and **Negative Acknowledgement Function** are also called during this process.

"Start" can occur in any of the following ways:

- The **Start Data Exchange** time occurs
- Periodically during data-exchange schedule (after **Start Data Exchange** time, but before **Stop Data Exchange** time), as set by the **Exchange Data Interval**
- The **start-schedule** Monk function is called

After the function exits, the e\*Way waits for the next **start-schedule** time or command.

<span id="page-20-0"></span>![](_page_20_Figure_2.jpeg)

#### **Figure 5** Schedule-driven Data Exchange Functions

#### **Shutdown Functions**

<span id="page-21-0"></span>[Figure 6](#page-21-0) below illustrates how the e\*Way implements the shutdown request function.

![](_page_21_Figure_4.jpeg)

**Figure 6** Shutdown Functions

#### **Event-driven Data Exchange Functions**

[Figure 7](#page-22-1) below illustrates event-driven data exchange using the **Process Outgoing Message** function.

Every two minutes, the e\*Way checks the **Failed Message** counter against the value specified by the **Max Failed Messages** parameter. When the **Failed Message** counter exceeds the specified maximum value, the e\*Way logs an error and shuts down.

<span id="page-22-1"></span>After the function exits, the e\*Way waits for the next outgoing Event.

![](_page_22_Figure_6.jpeg)

**Figure 7** Event-driven Data-exchange Functions

## <span id="page-22-0"></span>**How to Specify Function Names or File Names**

Parameters that require the name of a Monk function will accept either a function name or a file name. If you specify a file name, be sure that the file has one of the following extensions:

- **\*.monk**
- **\*.tsc**
- **\*.dsc**

## <span id="page-23-0"></span>**Additional Path**

#### **Description**

Specifies a path to be appended to the load path, the path Monk uses to locate files and data (set internally within Monk). The directory specified in **Additional Path** will be searched after the default load paths.

#### **Required Values**

A path name, or a series of paths separated by semicolons. This parameter is optional and may be left blank.

#### **Additional Information**

The default load paths are determined by the **bin** and **Shared Data** settings in the **\*.egate.store file**. See the *e\*Gate Integrator System Administration and Operations Guide* for more information about this file.

To specify multiple directories, manually enter the directory names rather than selecting them with the **File Selection** button. Directory names must be separated with semicolons, and you can mix absolute paths with relative e\*Gate paths. For example,

```
monk_scripts\my_dir;c:\my_directory
```
The internal e\*Way function that loads this path information is called only once, when the e\*Way first starts up.

## <span id="page-23-1"></span>**Auxiliary Library Directories**

#### **Description**

Specifies a path to auxiliary library directories. Any \***.monk** files found within those directories will automatically be loaded into the e\*Way's Monk environment. This parameter is optional and may be left blank.

#### **Required Values**

A path name, or a series of paths separated by semicolons.

#### **Additional Information**

To specify multiple directories, manually enter the directory names rather than selecting them with the **File Selection** button. Directory names must be separated with semicolons, and you can mix absolute paths with relative e\*Gate paths. For example,

```
monk_scripts\my_dir;c:\my_directory
```
The internal e\*Way function that loads this path information is called only once, when the e\*Way first starts up.

#### The default is **monk\_library/ewlnotes**.

This parameter is optional and may be left blank.

## <span id="page-24-0"></span>**Monk Environment Initialization File**

Specifies a file that contains environment initialization functions, which will be loaded after the auxiliary library directories are loaded. Use this feature to initialize the e\*Way's Monk environment (for example, to define Monk variables that are used by the e\*Way's function scripts).

#### **Required Values**

A file name within the load path, or file name plus path information (relative or absolute). If path information is specified, that path will be appended to the load path. See **["Additional Path" on page 24](#page-23-0)** for more information about the load path.

#### **Additional Information**

Any environment-initialization functions called by this file accept no input, and must return a string. The e\*Way will load this file and try to invoke a function of the same base name as the file name (for example, for a file named **my-init.monk**, the e\*Way would attempt to execute the function **my-init**).

Typically, it is a good practice to initialize any global Monk variables that may be used by any other Monk Extension scripts.

#### The default is **LNInit**.

The internal function that loads this file is called once when the e\*Way first starts up (see **[Figure 2 on page 18](#page-17-0)**).

#### <span id="page-24-1"></span>**Startup Function**

#### **Description**

Specifies a Monk function that the e\*Way will load and invoke upon startup or whenever the e\*Way's configuration is reloaded. This function should be used to initialize the external system before data exchange starts.

#### **Required Values**

The name of a Monk function, or the name of a file (optionally including path information) containing a Monk function. This parameter is optional and may be left blank.

#### **Additional Information**

The function accepts no input, and must return a string.

The string "FAILURE" indicates that the function failed; any other string (including a null string) indicates success.

This function will be called after the e\*Way loads the specified **Monk Environment Initialization** file and any files within the specified **Auxiliary Directories**.

The default is **LNStartup.**

The e\*Way will load this file and try to invoke a function of the same base name as the file name (see **[Figure 2 on page 18](#page-17-0)**). For example, for a file named **my-startup.monk**, the e\*Way would attempt to execute the function **my-startup**.

## <span id="page-25-0"></span>**Process Outgoing Message Function**

#### **Description**

Specifies the Monk function responsible for sending outgoing Events (messages) from the e\*Way to the external system. This function is event-driven (unlike the Exchange Data with External function, which is schedule-driven).

#### **Required Values**

The name of a Monk function, or the name of a file (optionally including path information) containing a Monk function. *You may not leave this field blank.*

#### **Additional Information**

The e\*Way invokes this function when one of its Collaborations publishes an Event to an **<EXTERNAL>** destination, as specified within the Schema Designer (see **[Figure 7](#page-22-1)  [on page 23](#page-22-1)** for more details).

This function requires a non-null string as input (the outgoing Event to be sent) and must return a string, as follows:

- Null string Indicates that the Event was published successfully to the external system.
- "RESEND" Indicates that the Event should be resent.
- "CONNERR" Indicates that there is a problem communicating with the external system.
- "DATAERR" Indicates that there is a problem with the message (Event) data itself.

If a string other than those in the previous list is returned, the e\*Way will create an entry in the log file indicating that an attempt has been made to access an unsupported function.

The default is **LNOutgoing.**

*Note: If you wish to use event-send-to-egate to enqueue failed Events in a separate IQ, the e\*Way must have an inbound Collaboration (with appropr0iate IQs) configured to process those Events. See* **[event-send-to-egate](#page-35-1)** *on page 36 for more information.*

## <span id="page-25-1"></span>**Exchange Data with External Function**

#### **Description**

Specifies a Monk function that initiates the transmission of data from the external system to the e\*Gate system and forwards that data as an inbound Event to one or more e\*Gate Collaborations. This function is called according to a schedule (unlike the **Process Outgoing Message Function**, which is event-driven). See **[Figure 5 on page 21](#page-20-0)** for more details.

#### **Required Values**

The name of a Monk function, or the name of a file (optionally including path information) containing a Monk function. This parameter is optional and may be left blank.

#### **Additional Information**

The function accepts no input and must return a string, as follows:

- Null string Indicates that the data exchange was completed successfully. No information will be sent into the e\*Gate system.
- "CONNERR" Indicates that a problem with the connection to the external system has occurred.
- "DATAERR" Indicates that a problem with the data itself has occurred. The e\*Way handles the string "DATAERR" and "DATAERR" plus additional data differently; see **[Figure 5 on page 21](#page-20-0)** for more details.
- Any other string The contents of the string are packaged as an inbound Event. The e\*Way must have at least one Collaboration configured suitably to process the inbound Event, as well as any required IQs.

This function is initially triggered by the **Start Data Exchange** schedule or manually by the Monk function **start-schedule**. After the function has returned true and the data received by this function has been acknowledged or not acknowledged (by the **Positive Acknowledgment Function** or **Negative Acknowledgment Function**, respectively), the e\*Way checks the **Zero Wait Between Successful Exchanges** parameter.

If this parameter is set to **Yes**, the e\*Way will immediately call the **Exchange Data with External** function again; otherwise, the e\*Way will not call the function until the next scheduled **Exchange Data with External** time or the schedule is manually invoked, using the Monk function **start-schedule** (see **[Chapter 5](#page-34-3)** for more information).

The default is **LNExchange.**

#### <span id="page-26-0"></span>**External Connection Establishment Function**

#### **Description**

Specifies a Monk function that the e\*Way will call when it has determined that the connection to the external system is down.

#### **Required Values**

The name of a Monk function, or the name of a file (optionally including path information) containing a Monk function. *This field cannot be left blank.*

#### **Additional Information**

The function accepts no input and must return a string:

- "SUCCESS" or "UP" Indicates that the connection was established successfully.
- Any other string (including the null string) Indicates that the attempt to establish the connection failed.

This function is executed according to the interval specified within the **Down Timeout** parameter, and is *only* called according to this schedule.

#### The default is **LNConnect.**

The **External Connection Verification** function (see below) is called when the e\*Way has determined that its connection to the external system is up.

## <span id="page-27-0"></span>**External Connection Verification Function**

#### **Description**

Specifies a Monk function that the e\*Way will call when its internal variables show that the connection to the external system is up.

#### **Required Values**

The name of a Monk function. This function is optional; if no **External Connection Verification** function is specified, the e\*Way will execute the **External Connection Establishment** function in its place.

#### **Additional Information**

The function accepts no input and must return a string:

- "SUCCESS" or "UP" Indicates that the connection was established successfully.
- Any other string (including the null string) Indicates that the attempt to establish the connection failed.

This function is executed according to the interval specified within the **Up Timeout** parameter, and is *only* called according to this schedule.

#### The default is **LNVerify.**

The **External Connection Establishment** function (see above) is called when the e\*Way has determined that its connection to the external system is down.

## <span id="page-27-1"></span>**External Connection Shutdown Function**

#### **Description**

Specifies a Monk function that the e\*Way will call to shut down the connection to the external system.

#### **Required Values**

The name of a Monk function. This parameter is optional.

#### **Additional Information**

This function requires a string as input, and may return a string.

This function will only be invoked when the e\*Way receives a **suspend** command from a Control Broker. When the **suspend** command is received, the e\*Way will invoke this function, passing the string "SUSPEND\_NOTIFICATION" as an argument.

#### The default is **LNShutdown.**

Any return value indicates that the **suspend** command can proceed and that the connection to the external system can be broken immediately.

## <span id="page-27-2"></span>**Positive Acknowledgment Function**

#### **Description**

Specifies a Monk function that the e\*Way will call when *all* the Collaborations to which the e\*Way sent data have processed and enqueued that data successfully.

#### **Required Values**

The name of a Monk function, or the name of a file (optionally including path information) containing a Monk function. This parameter is required if the **Exchange Data with External** function is defined.

#### **Additional Information**

The function requires a non-null string as input (the Event to be sent to the external system) and must return a string:

- "CONNERR" Indicates a problem with the connection to the external system. When the connection is re-established, the **Positive Acknowledgment** function will be called again, with the same input data.
- Null string The function completed execution successfully.

After the **Exchange Data with External** function returns a string that is transformed into an inbound Event, the Event is handed off to one or more Collaborations for further processing. If the Event's processing is completed successfully by *all* the Collaborations to which it was sent, the e\*Way executes the **Positive Acknowledgment** function (otherwise, the e\*Way executes the **Negative Acknowledgment** function).

The default is **LNAck.**

## <span id="page-28-0"></span>**Negative Acknowledgment Function**

#### **Description**

Specifies a Monk function that the e\*Way will call when the e\*Way fails to process and queue Events from the external system.

#### **Required Values**

The name of a Monk function, or the name of a file (optionally including path information) containing a Monk function. This parameter is required if the **Exchange Data with External** function is defined.

#### **Additional Information**

The function requires a non-null string as input (the Event to be sent to the external system) and must return a string:

- "CONNERR" Indicates a problem with the connection to the external system. When the connection is re-established, the function will be called again.
- Null string The function completed execution successfully.

This function is only called during the processing of inbound Events. After the **Exchange Data with External** function returns a string that is transformed into an inbound Event, the Event is handed off to one or more Collaborations for further processing. If the Event's processing is not completed successfully by *all* the Collaborations to which it was sent, the e\*Way executes the **Negative Acknowledgment** function (otherwise, the e\*Way executes the **Positive Acknowledgment** function).

#### The default is **LNNak.**

## <span id="page-29-0"></span>**Shutdown Command Notification Function**

#### **Description**

Specifies a Monk function that will be called when the e\*Way receives a shut-down command from the Control Broker. This parameter is optional.

#### **Required Values**

The name of a Monk function.

#### **Additional Information**

When the Control Broker issues a shutdown command to the e\*Way, the e\*Way will call this function with the string "SHUTDOWN\_NOTIFICATION" passed as a parameter.

The function accepts a string as input and must return a string, as follows:

- A null string or "SUCCESS" Indicates that the shutdown can occur immediately.
- Any other string Indicates that shutdown must be postponed. Once postponed, shutdown will not proceed until the Monk function **shutdown-request** is executed (see **[shutdown-request](#page-39-1)** on page 40).

The default is **LNNotify.**

*Note: If you postpone a shutdown using this function, be sure to use the shutdown-request function to complete the process in a timely manner.*

## <span id="page-29-1"></span>3.1.4. **Lotus Notes Settings**

The parameters in this section control access to a Lotus Notes database.

*Note: Make sure you enter the user name first then the password.*

#### <span id="page-29-2"></span>**Lotus Notes Server Name**

#### **Description**

Specifies the name of the Lotus Notes Server. Use the server name, usually in the format of NotesBox/NotesCert, or Local.

#### **Required Values**

Any vaild string. The default is NotesBox/NotesCert.

#### <span id="page-29-3"></span>**Password for the Notes Server**

#### **Description**

Specifies the user password that provides access to the Lotus Notes database.

#### **Required Values**

Any valid string.

## <span id="page-30-0"></span>3.2 **Environment Configuration**

To support the operation of this e\*Way, no changes are necessary

- In the Participating Host's operating environment
- In the e\*Gate system
- *Note: Changes to Monk files can be made using the Collaboration Rules Editor (available from within the Schema Designer) or with a text editor. However, if you use a text editor to edit Monk files directly, you must commit these changed files to the e\*Gate Registry or your changes will not be implemented.*

*For more information about committing files to the e\*Gate Registry, see the Schema Designer's online Help system, or the stcregutil command-line utility in the e\*Gate Integrator System Administration and Operations Guide.*

## <span id="page-30-1"></span>3.3 **External Configuration Requirements**

There are no configuration changes required in the external system. All necessary configuration changes can be made within e\*Gate.

## **Chapter 4**

## <span id="page-31-1"></span><span id="page-31-0"></span>**Implementation**

This chapter provides instructions for installing the sample schema from the e\*Gate CD.

## <span id="page-31-2"></span>4.1 **Functional Overview of the Sample Schema**

In this sample the Lotus Notes e\*Way intercepts the input file (Event), applies associated Collaborations and Rules in relation to the Lotus Notes Address Book, and outputs the results to a specified location.

![](_page_31_Figure_5.jpeg)

![](_page_31_Figure_6.jpeg)

#### **The Lotus Notes Schema—Overview**

- **1** The FileIn e\*Way reads the inbound information from the external data file and publishes it as an Event to the IQ.
- **2** The ToLotusNotes e\*Way subscribes to the inbound Event from the FileIn e\*Way, transforms the Event, and publishes it to the Lotus Notes (address book) system.
- **3** The Lotus Notes system processes the request and returns the reply to the FromLotusNotes e\*Way.
- **4** The FromLotusNotes e\*Way receives the reply from the Lotus Notes (address book) system, transforms the Event, and publishes it to the IQ.
- **5** The FileOut e\*Way subscribes to the outbound Event from the [Lotus Notes e\*Way] and publishes it to the output data file.

## <span id="page-32-0"></span>4.2 **Installing the Lotus Notes Sample Schema**

The e\*Gate Installation CD contains a sample schema to demonstrate a simple scenario using the Lotus Notes e\*Way.

## <span id="page-32-1"></span>4.2.1. **Install the Sample Schema on the Registry Host**

The following procedures are performed on the host machine.

The first task in deploying the sample implementation is to create a new schema name. While it is possible to use the default schema for the sample implementation, it is recommended that you create a separate schema for testing purposes. After you install the Lotus Notes e\*Way, do the following:

- **1** Start the e\*Gate Schema Designer GUI.
- **2** When the Schema Designer prompts you to log in, select the host that you specified during installation, and enter your password.
- **3** You will then be prompted to select a schema. Click **New**.
- **4** Enter a name for the new Schema. In this case, enter **LotusNotesSample**, or any appropriate name as desired.
- **5** Select **Create from export**, locate the **LotusNotesSample.zip** on the CD and click **Open**. The repository files will be imported into the **LotusNotesSample** schema.

The e\*Gate Schema Designer opens to your new schema. You are now ready to begin creating the necessary components for this sample schema.

## <span id="page-32-2"></span>4.2.2. **Files Included with the Sample Schema**

Importing the Lotus Notes e\*Way sample schema will install files shown in [Table 2](#page-32-3) within the e\*Gate **client** directory tree. Files will be installed within the **egate\client** tree on the Participating Host and committed to the **default** schema on the Registry Host.

<span id="page-32-3"></span>

| e*Gate Client Directory   | File(s)                                                                        |
|---------------------------|--------------------------------------------------------------------------------|
| monk_scripts\common\      | AddressBook.ssc<br>AddressBookExtract.dsc<br>AddressBookInsert.tsc             |
| data\LotusNotes\          | LotusNotes.dat                                                                 |
| configs\stcewgenericmonk\ | FromLotusNotes.cfg<br>FromLotusNotes.sc<br>ToLotusNotes.cfg<br>ToLotusNotes.sc |

**Table 2** Files for the Sample Schema

![](_page_33_Picture_41.jpeg)

![](_page_33_Picture_42.jpeg)

## <span id="page-34-1"></span><span id="page-34-0"></span>**Lotus Notes e\*Way Functions**

<span id="page-34-3"></span>This chapter explains the functions used to control the Lotus Notes e\*Way's basic operations, as well as the functions included within the library (file name **stc\_monklnotes.dll**).

The Lotus Notes e\*Way's functions fall into the following categories:

- **[Basic Functions](#page-34-2)** on page 35
- **[Lotus Notes Functions](#page-42-0)** on page 43
- *Note: The functions explained in this chapter can only be used by the functions defined within the e\*Way's configuration file. None of the functions are available to Collaboration Rules scripts executed by the e\*Way.*

## <span id="page-34-2"></span>5.1 **Basic Functions**

The functions in this category control the e\*Way's most basic operations.

The basic functions are

**[event-send-to-egate](#page-35-0)** *on page 36*

**[get-logical-name](#page-36-0)** on page 37

**[send-external-down](#page-37-0)** on page 38

**[send-external-up](#page-38-0)** on page 39

**[shutdown-request](#page-39-0)** on page 40

**[start-schedule](#page-40-0)** on page 41

**[stop-schedule](#page-41-0)** on page 42

## <span id="page-35-1"></span><span id="page-35-0"></span>**event-send-to-egate**

#### **Syntax**

(event-send-to-egate *string*)

#### **Description**

**event-send-to-egate** sends data that the e\*Way has already received from the external system into the e\*Gate system as an Event.

#### **Parameters**

![](_page_35_Picture_99.jpeg)

#### **Return Values**

#### **Boolean**

Returns true (**#t**) if the data is sent successfully; otherwise, returns false (**#f**).

#### **Throws**

None.

#### **Additional information**

This function can be called by any e\*Way function when it is necessary to send data to the e\*Gate system in a blocking fashion.
# **get-logical-name**

# **Syntax**

(get-logical-name)

# **Description**

**get-logical-name** returns the logical name of the e\*Way.

## **Parameters**

None.

# **Return Values**

## **string**

Returns the name of the e\*Way (as defined by the Schema Designer).

## **Throws**

# **send-external-down**

# **Syntax**

(send-external-down)

## **Description**

**send-external down** instructs the e\*Way that the connection to the external system is down.

#### **Parameters**

None.

## **Return Values**

None.

# **Throws**

# **send-external-up**

# **Syntax**

(send-external-up)

# **Description**

**send-external-up** instructs the e\*Way that the connection to the external system is up.

## **Parameters**

None.

# **Return Values**

None.

# **Throws**

# **shutdown-request**

# **Syntax**

(shutdown-request)

# **Description**

**shutdown request** requests the e\*Way to perform the shutdown procedure when there is no outstanding incoming/outgoing event. When the e\*Way is ready to act on the shutdown request, in invokes the Shutdown Command Notification Function (see**["Shutdown Command Notification Function" on page 30](#page-29-0)**). Once this function is called, the shutdown proceeds immediately.

Once interrupted, the e\*Way's shutdown cannot proceed until this Monk function is called. If you do interrupt an e\*Way shutdown, we recommend that you complete the process in a timely fashion.

## **Parameters**

None.

## **Return Values**

None.

## **Throws**

# **start-schedule**

# **Syntax**

(start-schedule)

# **Description**

**start-schedule** requests that the e\*Way execute the **Exchange Events with External**  function specified within the e\*Way's configuration file. Does not effect any defined schedules.

## **Parameters**

None.

## **Return Values**

None.

## **Throws**

# **stop-schedule**

# **Syntax**

(stop-schedule)

# **Description**

**stop-schedule** requests that the e\*Way halt execution of the **Exchange Events with External** function specified within the e\*Way's configuration file. Execution will be stopped when the e\*Way concludes any open transaction. Does not effect any defined schedules, and does not halt the e\*Way process itself.

## **Parameters**

None.

**Return Values**

None.

# **Throws**

# 5.2 **Lotus Notes Functions**

The current suite of Lotus Notes e\*Way Monk functions support read-only activities. Functions included within the library file **stc\_monklnotes.dll** are

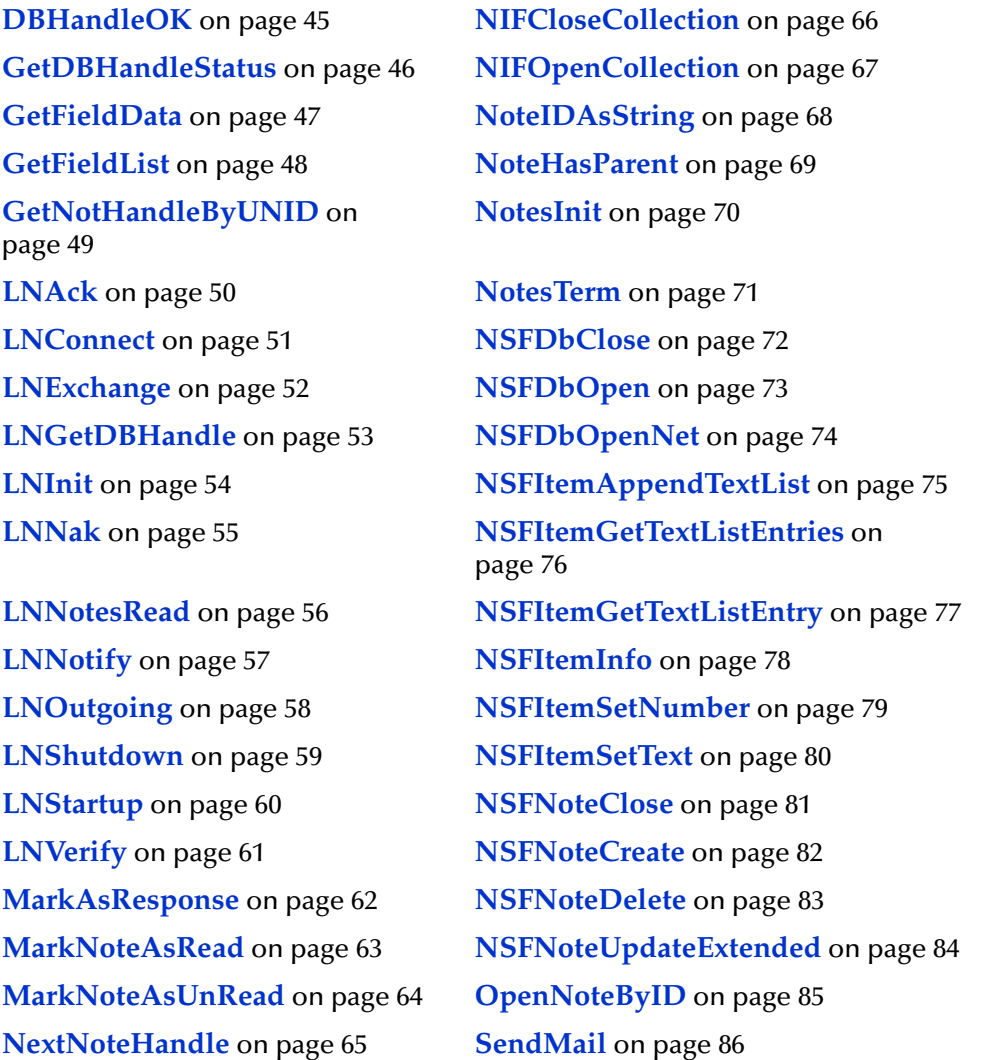

# **General Usage Notes**

## **Closing Handles**

It is unnecessary to explicitly invoke **NSFClose**, **NIFCloseCollection** or **NSFNoteClose** to close any handle returned by any of these routines, because a handle is closed as it becomes unbound, and any resources associated with it are relinquished.

# **Monk Error Objects**

The "Return Value" sections for each function list the expected results of each function. Keep in mind that incorrect usage and internal errors generate Monk error objects dealt with by the Monk engine.

# **Flag Strings**

Various flags are available to the C API, which impose control over the behavior of some functions. At the C level, these flags are macros equating to numeric values. These values are unavailable at the Monk level. Therefore, the Monk developer must refer to these macro constants by their literal names.

Flags may be effectively OR'd, bit-wise by using the pipe "|" symbol, for example,

```
(NSFNoteUpdateExtended noteHandle "UPDATE_NOCOMMIT | 
UPDATE_NOREVISION")
```
White space on either side of "|" is not necessary.

Knowledge of the C API and macro names is required in order to use them correctly. If no flags are required the developer may allow the function to pass a null string, as follows:

(NSFNoteUpdateExtended noteHandle "")

# <span id="page-44-0"></span>**DBHandleOK**

# **Syntax**

(DBHandleOK *handle*)

# **Description**

**DBHandleOK** determines the validity of a database handle returned from **NSFDbOpen** or **NSFDbOpenNet** functions.

## **Parameters**

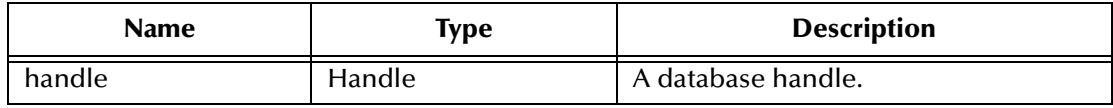

## **Return Values**

## **Boolean**

Returns **#t** (true) if the handle returned is a valid handle; otherwise, returns **#f** (false).

## **Throws**

None.

```
(let ((hDB (NSFDbOpen "foo.nsf")))
    (if (DBHandleOK hDB)
        (begin
            ; We have a valid database handle
     \left( \begin{array}{c} \end{array} \right) (begin
            (display "Could not open database.Error code=")
            (display (number->string (GetDBHandleStatus hDB)))
            (newline)
        )
    )
)
```
# <span id="page-45-0"></span>**GetDBHandleStatus**

## **Syntax**

(GetDBHandleStatus *handle*)

## **Description**

**GetDBHandleStatus** returns the internal status code from a database handle. The code number is Lotus C API-specific but could be useful in determining specific error conditions related to the opening of the database.

### **Parameters**

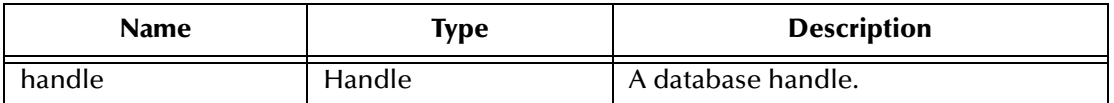

## **Return Values**

## **integer**

Returns a positive integer.

*Note: A return value of zero does not imply that the handle being tested is available for use in other procedure calls. Specifically, if the handle has been closed following a successful invocation of NSFDbOpen or NSFDbOpenNet, this procedure returns zero (see* **[NSFDbOpen](#page-72-0)** *on page 73 and* **[NSFDbOpenNet](#page-73-0)** *on page 74). Use DBHandleOK for stronger validation (see* **[DBHandleOK](#page-44-0)** *on page 45).*

# **Throws**

None.

```
(let ((hDB (NSFDbOpen "foo.nsf")))
    (if (DBHandleOK hDB)
          (begin
         ; We have a valid database handle
    \overline{\phantom{a}} (begin
         (display "Could not open database. Error code=")
         (display (number->string (GetDBHandleStatus hDB)))
         (newline)
          )
    )
)
```
# <span id="page-46-0"></span>**GetFieldData**

# **Syntax**

(GetFieldData *handle fieldname*)

## **Description**

**GetField Data** acquires the data associated with a specified field within a Note.

### **Parameters**

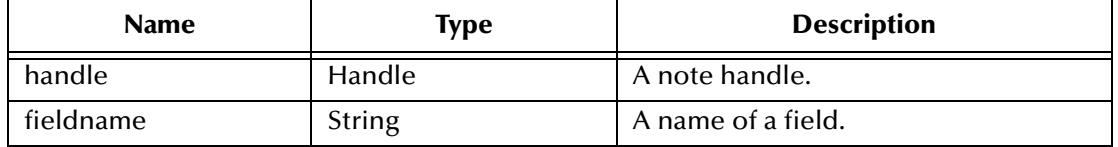

### **Return Values**

### **string**

Returns a string object, with a possible length of zero.

## **Throws**

None.

```
(let* ((field "name")(value (GetFieldData hNote field)))
    (if value
         (display (string-append field "=" value "\n"))
         (display (string-append field " does not exist\n"))
    )
)
```
# <span id="page-47-0"></span>**GetFieldList**

# **Syntax**

(GetFieldList *handle*)

# **Description**

**GetFieldList** determines the names of all the fields in a Note.

## **Parameters**

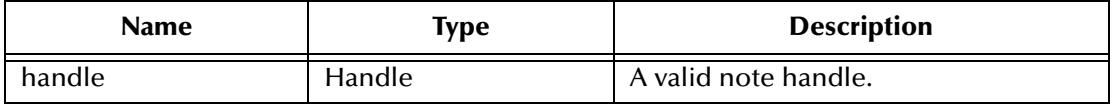

## **Return Values**

### **string**

Returns a Monk list of strings.

## <span id="page-47-1"></span>**Throws**

None.

```
; display the names of all fields in a Note
    (let ((masterList (GetFieldList hNote)))
        (if (list? masterList)
             (do ((list masterList (cdr list)))
                 ((null? List) #t)
                 (display (car list))
                 (newline)
             )
        )
    )
```
# <span id="page-48-0"></span>**GetNotHandleByUNID**

## **Syntax**

(GetNoteHandleByUNID <dbH> <note\_UNID> )

## **Description**

**GetNotHandleByUNID** gets a note handle through its unique ID. If note\_UNID is a null string then a new note is created.

## **Parameters**

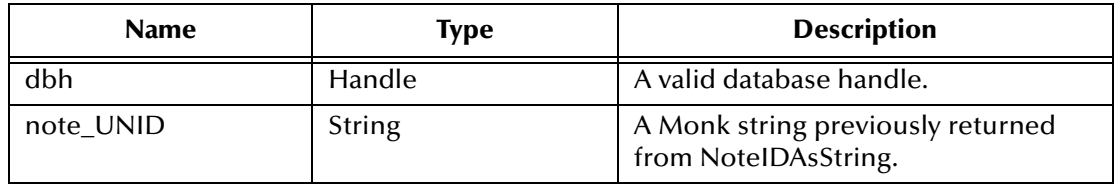

# **Return Values**

## **Handle or Boolean**

A valid Lotus Notes handle or the boolean #f (false) upon failure.

## **Throws**

# <span id="page-49-0"></span>**LNAck**

## **Syntax**

(LNAck arg)

# **Description**

**LNAck** is a dummy ACK function.

## **Parameters**

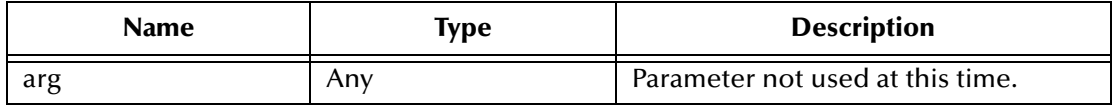

## **Return Values**

## **String**

Empty string.

## **Throws**

# <span id="page-50-0"></span>**LNConnect**

## **Syntax**

(LNConnect )

# **Description**

**LNConnect** initalizes connection to the Lotus Notes system.

## **Parameters**

None

# **Return Values**

# **String**

Always returns the string "UP" indicates connection is up (operational).

## **Throws**

# <span id="page-51-0"></span>**LNExchange**

## **Syntax**

(LNExchange)

# **Description**

**LNExchange** is a dummy Exchange Data function.

## **Parameters**

None

**Return Values**

# **String**

Empty string.

## **Throws**

# <span id="page-52-0"></span>**LNGetDBHandle**

# **Syntax**

(LNGetDBHandle <ln-adm-node> )

## **Description**

**LNGetDBHandle** returns a Lotus Notes database handle based on the Lotus Notes ETD structure.

## **Parameters**

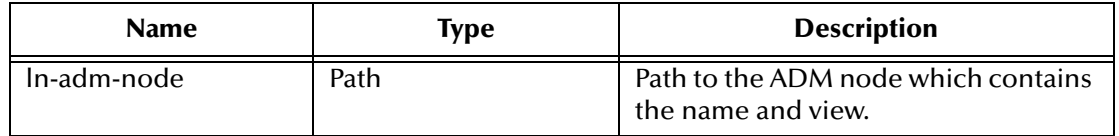

# **Return Values**

# **Handle or Boolean**

A valid Lotus Notes database handle, or a boolean #f (false) upon failure.

# **Throws**

# <span id="page-53-0"></span>**LNInit**

# **Syntax**

(LNInit)

# **Description**

**LNInit** does global initializations for Lotus Notes eWay.

# **Parameters**

None

**Return Values**

# **String**

An empty string.

## **Throws**

# <span id="page-54-0"></span>**LNNak**

## **Syntax**

(LNNak arg)

# **Description**

**LNNak** is a dummy NAK function

## **Parameters**

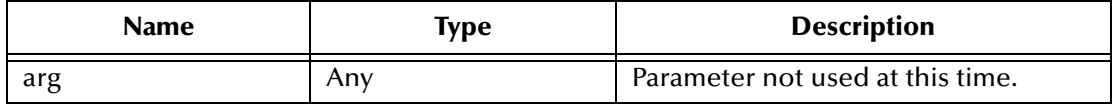

## **Return Values**

## **String**

Empty string.

### **Throws**

# <span id="page-55-0"></span>**LNNotesRead**

# **Syntax**

```
(LNNotesRead <dbV> <dbC> <allNotes> <ln-root-node>)
```
## **Description**

**LNNotesRead** allows the user to obtain a collection of Lotus Notes based on the Lotus Notes ETD structure.

## **Parameters**

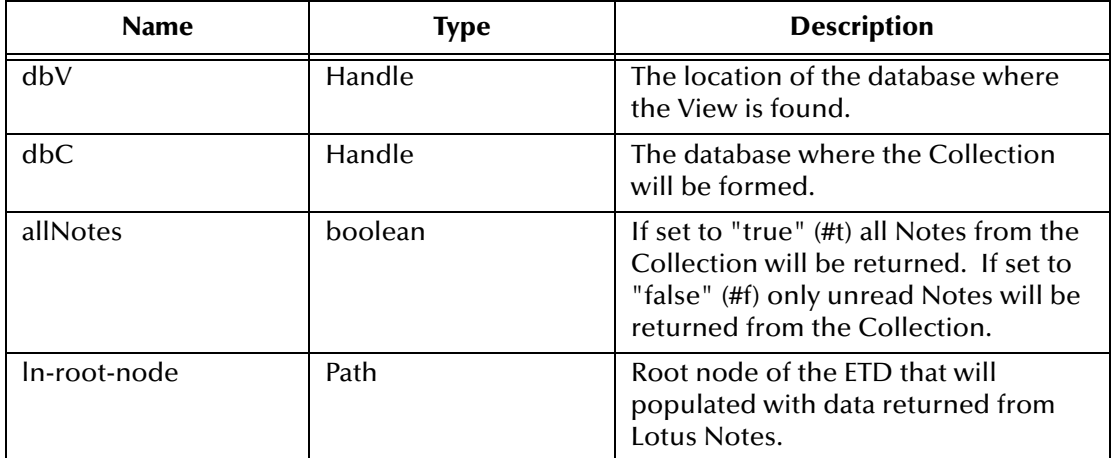

# **Return Values**

# **Integer or Boolean**

The number of Lotus Notes obtained or the boolean #f (false) upon failure.

# **Throws**

# <span id="page-56-0"></span>**LNNotify**

# **Syntax**

(LNNotify command)

# **Description**

**LNNotify** is a dummy notify function

## **Parameters**

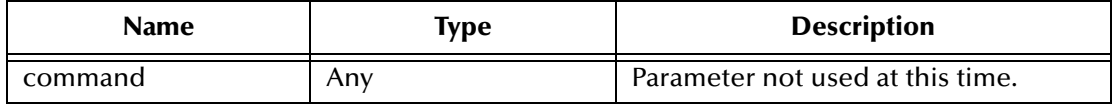

## **Return Values**

### **String**

Empty string.

### **Throws**

# <span id="page-57-0"></span>**LNOutgoing**

# **Syntax**

(LNOutgoing msg)

# **Description**

**LNOutgoing** is a dummy outgoing function

## **Parameters**

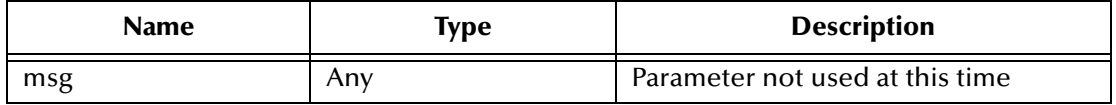

## **Return Values**

### **String**

Empty string.

### **Throws**

# <span id="page-58-0"></span>**LNShutdown**

# **Syntax**

(LNShutdown command)

# **Description**

**LNShutdown** is a dummy shutdown function.

## **Parameters**

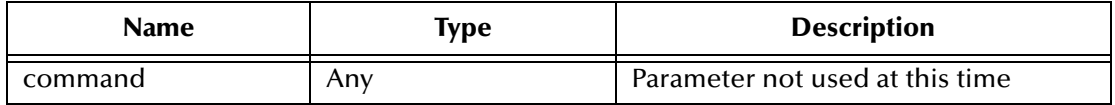

## **Return Values**

## **String**

Empty string.

### **Throws**

# <span id="page-59-0"></span>**LNStartup**

## **Syntax**

(LNStartup)

# **Description**

**LNStartup** initializes connection with Lotus Notes.

## **Parameters**

None

# **Return Values**

# **String**

Returns "UP" upons success, empty string upon failure.

## **Throws**

# <span id="page-60-0"></span>**LNVerify**

## **Syntax**

(LNVerify)

# **Description**

LNVerify verifies connection to Lotus Notes.

## **Parameters**

None

# **Return Values**

# **String**

Always returns the string "UP" indicates connection is up (operational).

## **Throws**

# <span id="page-61-0"></span>**MarkAsResponse**

## **Syntax**

(MarkAsResponse *parentNote childNote*)

## **Description**

**MarkAsResponse** identifies a Note as being a response to another Note.

## **Parameters**

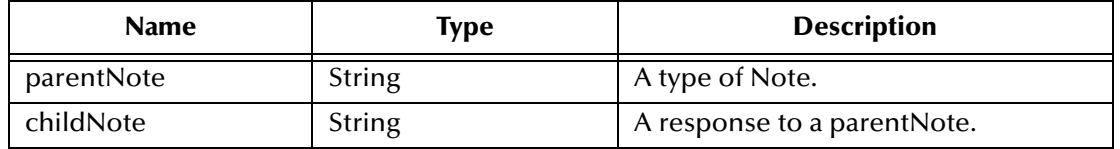

### **Return Values**

### **Boolean**

Returns **#t** (true) if successful; otherwise, returns **#f** (false).

## **Throws**

None.

# **Examples**

(MarkAsResponse hNoteP hNoteC)

# <span id="page-62-0"></span>**MarkNoteAsRead**

## **Syntax**

(MarkNoteAsRead *handleD handleN*)

## **Description**

**MarkNoteAsRead** marks the specified Note as having been read.

## **Parameters**

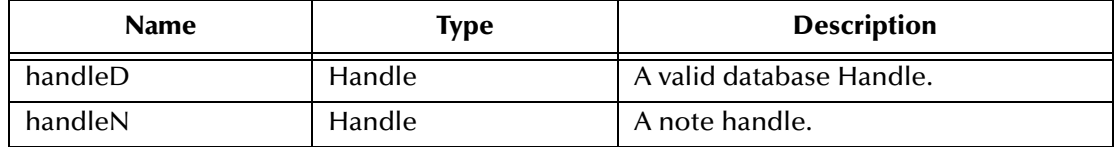

### **Return Values**

## **Boolean**

Returns **#t** (true) if the respective handles are valid; otherwise, returns **#f** (false).

## **Throws**

None.

# **Examples**

(MarkNoteAsRead dbHandle noteHandle)

# <span id="page-63-0"></span>**MarkNoteAsUnRead**

## **Syntax**

(MarkNoteAsUnRead *handleD handleN*)

## **Description**

**MarkNoteAsUnRead** marks the specified Note as unread.

### **Parameters**

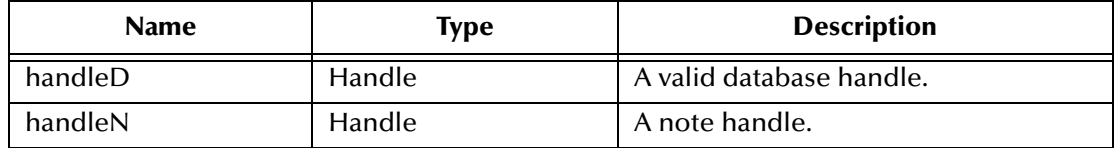

### **Return Values**

## **Boolean**

Returns **#t** (true) if the respective handles are valid; otherwise, returns **#f** (false).

## **Throws**

None.

# **Examples**

(MarkNoteAsUnRead dbHandle noteHandle)

# <span id="page-64-0"></span>**NextNoteHandle**

# **Syntax**

(NextNoteHandle *handleD handleC*)

or

(NextNoteHandle *handleD handleC boolean*)

## **Description**

**NextNoteHandle** enumerates a Collection (via its handle). The caller must specify whether all Notes or only unread Notes are returned.

## **Parameters**

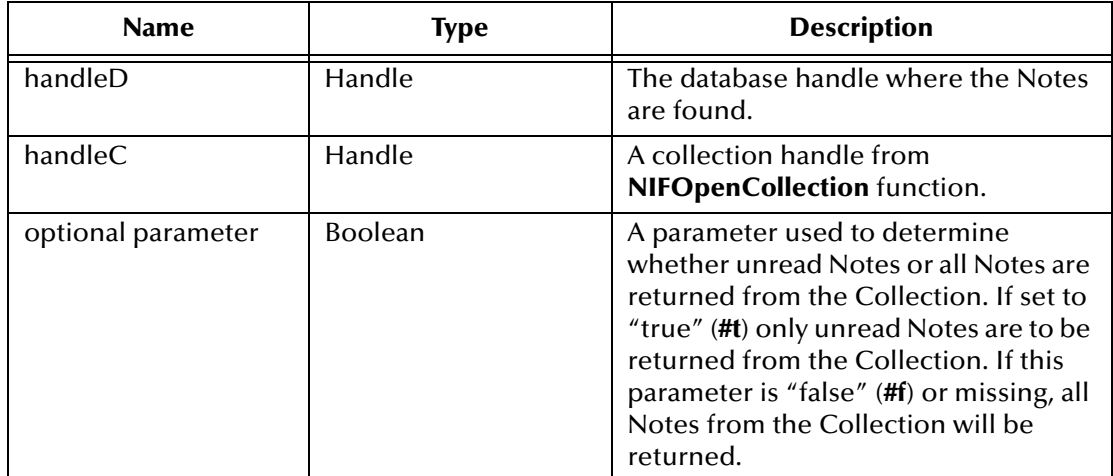

## **Return Values**

Returns a valid Note handle if successful; otherwise, returns Boolean **#f** (false).

## **Throws**

None.

## **Examples**

(NextNoteHandle dbHandle coHandle)

*Note: See the example on* **Examples** *[on page 48.](#page-47-1)*

# <span id="page-65-0"></span>**NIFCloseCollection**

## **Syntax**

(NIFCloseCollection *handle*)

## **Description**

**NIFCloseCollection** closes a Collection handle and releases all associated resources.

## **Parameters**

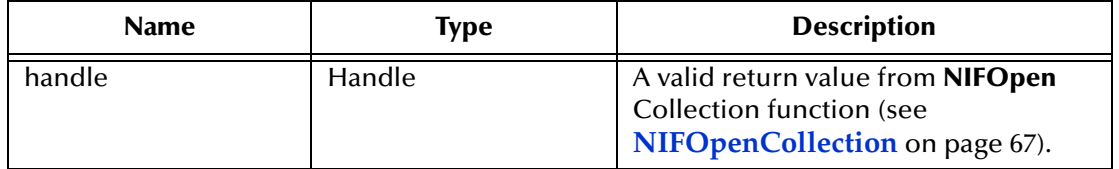

# **Return Values**

## **Boolean**

Returns **#t** (true) always.

## **Throws**

None.

## **Examples**

(NIFCloseCollection coHandle)

# <span id="page-66-0"></span>**NIFOpenCollection**

# **Syntax**

(NIFOpenCollection *handleV handleC name*)

## **Description**

**NIFOpenCollection** opens a Notes Collection, using a View.

## **Parameters**

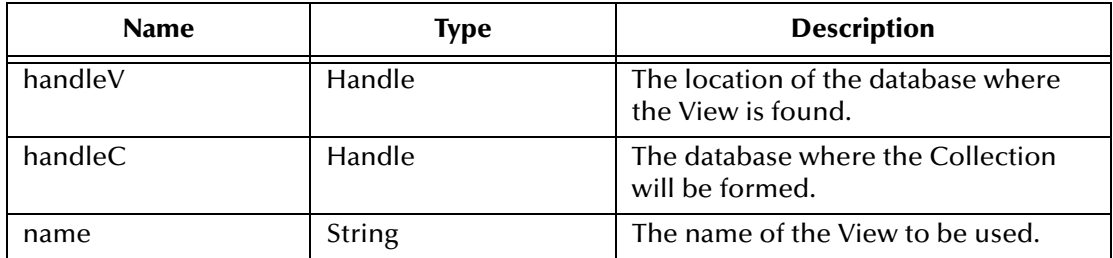

*Note: The handles must be acquired with NSFDbOpen (see* **[NSFDbOpen](#page-72-0)** *on page 73) or NSFDbOpenNet function (see* **[NSFDbOpenNet](#page-73-0)** *on page 74).*

## **Return Values**

Returns a valid Collection handle, or a Boolean **#f** (false) upon failure.

## **Throws**

None.

```
(let ((coHandle (NIFOpenCollection dbHandle dbHandle "myview")))
    (if coHandle
      (begin
      ; we have a valid collection handle
\overline{\phantom{a}} (begin
      ; an error has occurred - read the error log
      )
    )
)
```
# <span id="page-67-0"></span>**NoteIDAsString**

# **Syntax**

(NoteIDAsString *handle bool*)

## **Description**

**NoteIDAsString** gets the unique ID (UNID) of a Note and/or the UNID of a Note's parent, both as a Monk string.

## **Parameters**

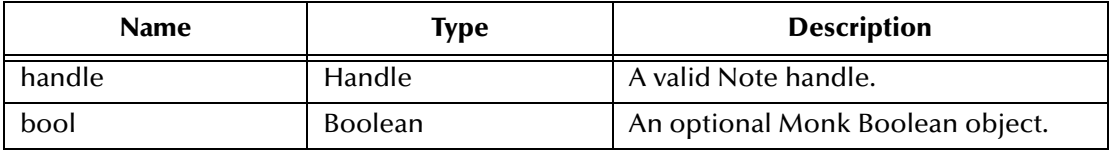

## **Return Values**

A Monk string representing the required UNID in the following form:

"FXXXXXXXX:XXXXXXXX-NXXXXXXXX:XXXXXXXX"

Where XXXXXXXX are hexadecimal numbers.

If the second argument is present and is true (**#t**), the given Note's parent UNID will be returned. If there is no parent, the returned value is

"F00000000:00000000-N00000000:00000000"

This value does not represent any existing Note's UNID.

Consider using this option in conjunction with **NoteHasParent** (see **[NoteHasParent](#page-68-0)** on [page 69](#page-68-0)).

# **Throws**

None.

# **Examples**

```
(NoteIDAsString hNote #t)
```
or

(NoteIDAsString hNote #f)

## These examples are equivalent to

```
(NoteIDAsString hNote)
```
# <span id="page-68-0"></span>**NoteHasParent**

# **Syntax**

(NoteHasParent *handle*)

## **Description**

**NoteHasParent** determines if the specified Note has a parent, that is, if the specified Note is a response Note.

## **Parameters**

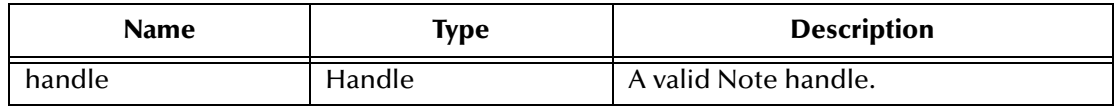

### **Return Values**

### **Boolean**

Returns **#t** (true); otherwise, **#f** (false).

## **Throws**

None.

```
(if (NoteHasParent hNote)
        (display "This is a response Note\n")
        (display "This Note is not a response Note\n")
)
```
# <span id="page-69-0"></span>**NotesInit**

# **Syntax**

(NotesInit *password*)

# **Description**

**NotesInit** establishes an environment allowing use of the Lotus Notes C API. All other functions will fail if this is not called or if it fails.

## **Parameters**

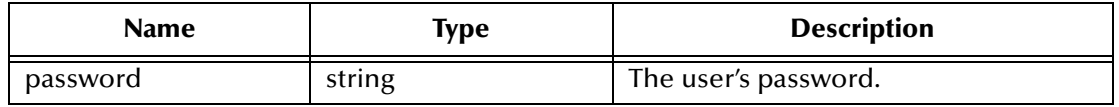

# **Return Value**

## **Boolean**

Returns **#t** (true); otherwise, **#f** (false).

## **Throws**

None.

```
(if (NotesInit "foo")
     (begin
    ; Initialization was successful
    )
     (display "Notes failed to initialize")
)
```
# <span id="page-70-0"></span>**NotesTerm**

## **Syntax**

(NotesTerm)

# **Description**

**NotesTerm** terminates the Notes session.

#### **Parameters**

None.

## **Return Values**

None.

### **Throws**

None.

### **Examples**

(NotesTerm)

## **Additional Information**

It is unnecessary to call this function explicitly because it is invoked automatically when (under Windows) the **\*.dll** file is unloaded.

# <span id="page-71-0"></span>**NSFDbClose**

# **Syntax**

(NSFDbClose *handle*)

# **Description**

**NSFDbClose** closes a database handle.

## **Parameters**

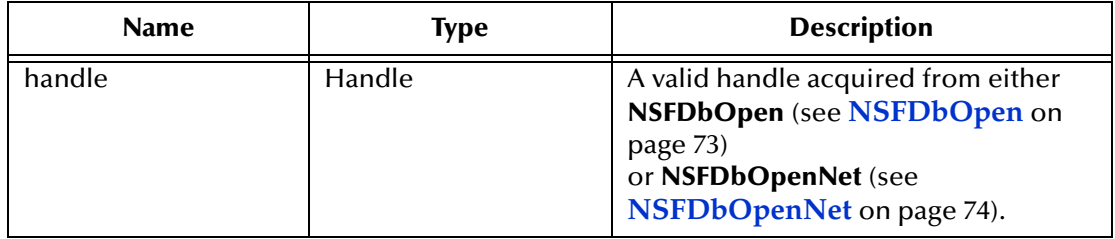

# **Return Values**

### **Boolean**

Returns **#t** (true) always.

## **Throws**

None.

```
(let ((dbHandle (NSFDbOpen "foo.nsf"))
 (if dbHandle
    (NSFDbClose dbHandle)
     )
)
```
# <span id="page-72-0"></span>**NSFDbOpen**

### **Syntax**

(NSFDbOpen *databasename*)

### **Description**

**NSFDbOpen** opens a local database and returns a handle to it.

#### **Parameters**

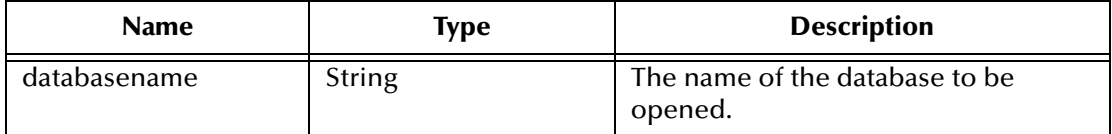

#### **Return Values**

#### **handle**

Returns a database handle.

*Note: A returned database name is not necessarily valid. You may validate the object using DBHandleOK (see* **[DBHandleOK](#page-44-0)** *on page 45).* 

### **Throws**

None.

```
(let ((dbHandle (NSFDbOpen "Api462re.nsf")))
     (if (DBHandleOK dbHandle)
        (begin
           ; We have a valid database handle
        )
        (begin
         (display "Failed to open database\nError code=")
         (display (number->string (GetDBHandleStatus dbHandle)))
         (newline)
        )
     )
)
```
# <span id="page-73-0"></span>**NSFDbOpenNet**

### **Syntax**

(NSFDbOpenNet *databasename servername portname*)

### **Description**

**NSFDbOpenNet** opens a remote database and returns a handle to it.

### **Parameters**

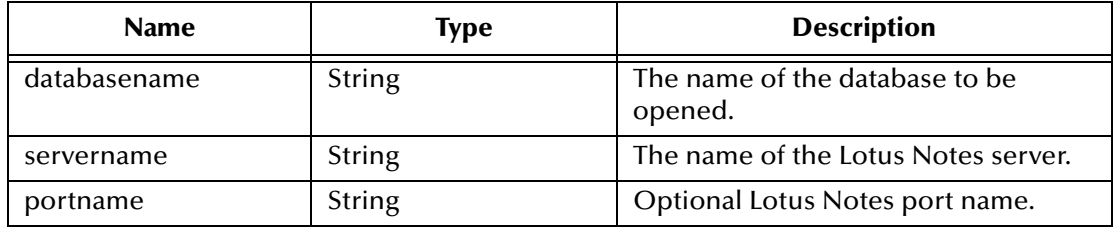

### **Return Values**

### **handle**

Returns a database handle, if successful.

*Note: A returned database handle is not necessarily valid. You may validate the object, using DBHandleOK (see* **[DBHandleOK](#page-44-0)** *on page 45).* 

```
(let ((dbH (NSFDbOpenNet "Api462re.nsf" "joe.uk.xyzcorp.com/STC")))
    (if (DBHandleOK dbH)
         (begin
        ; We have a valid database handle
        \lambda (begin
         (display "Failed to open database\nError code=")
         (display (number->string (GetDBHandleStatus dbH)))
        (newline)
         )
    )
)
```
# <span id="page-74-0"></span>**NSFItemAppendTextList**

### **Syntax**

```
(NSFItemAppendTextList handle name text bool)
```
### **Description**

### **NSFItemAppendTextList** creates or appends to a text list item.

### **Parameters**

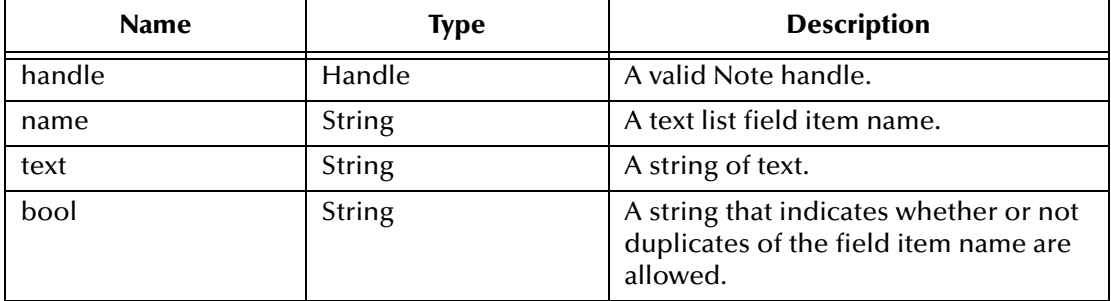

### **Return Values**

### **Boolean**

Returns **#t** (true); otherwise, **#f** (false).

### **Examples**

```
(NSFItemAppendTextList hNote "Categories" "A" #f)
```
### **Additional Information**

If the field name specified in the second parameter (*name*) does not exist, it is created and the last parameter is not required.

If the *text* being passed contains a semicolon, ambiguous values could be returned from **GetFieldData** (see **[GetFieldData](#page-46-0)** on page 47). This is because the Notes' internal mechanism for presenting a text list item as a single value is to add a semicolon separator to the individual elements. SeeBeyond recommends that you use **NSFItemGetTextListEntry** (see **[NSFItemGetTextListEntry](#page-76-0)** on page 77) for this type of data. If data with a semicolon is added to a text list, a warning is written to the log.

If the last parameter (*bool*) is **#f**, and an attempt is made to append a duplicate value to the text list, the procedure returns true (**#t**). This return is not an error.

# <span id="page-75-0"></span>**NSFItemGetTextListEntries**

### **Syntax**

(NSFItemGetTextListEntries *handle name*)

#### **Description**

**NSFItemGetTextListEntries** determines the number of entries (elements) in a text list item.

#### **Parameters**

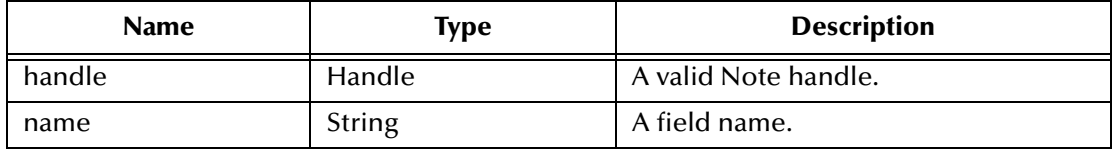

### **Return Values**

#### **integer**

Returns the number of entries in the specified field (as a Monk number object, integer exact).

### **Throws**

None.

### **Examples**

(NSFItemGetTextListEntires hNote "Categories")

# <span id="page-76-1"></span><span id="page-76-0"></span>**NSFItemGetTextListEntry**

### **Syntax**

```
(NSFItemGetTextListEntry handle name element)
```
#### **Description**

**NSFItemGetTextListEntry** retrieves the "Nth" element in a text list field item.

#### **Parameters**

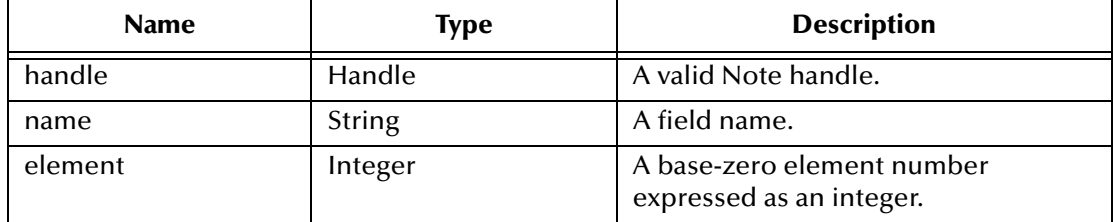

#### **Return Values**

Returns a Monk string object containing the requested data; otherwise, Boolean **#f** (false) in case of an error.

#### **Throws**

None.

```
; dump the contents of each element of the "Category" field item 
(assumed to be a text list item)
(let* ((field "Categories")(elements (NSFItemGetTextListEntries hNote 
field)))
    (if (number? elements)
         (do ((i 0 (+ i 1)))
         ((>= i elements) #t)
         (display (NSFItemGetTextListEntry hNote field i))
         (newline)
         )
    )
)
```
# <span id="page-77-0"></span>**NSFItemInfo**

### **Syntax**

(NSFItemInfo *handle item*)

### **Description**

**NSFItemInfo** determines the type of item (field) within a Note.

### **Parameters**

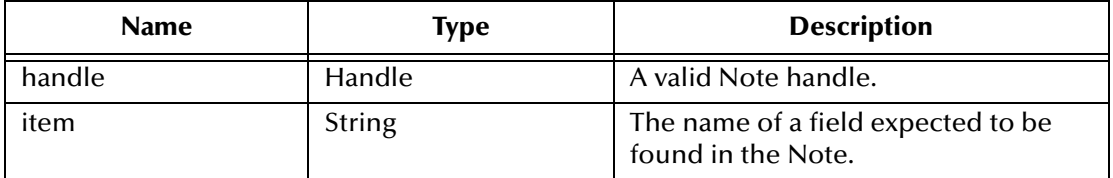

### **Return Values**

#### **string**

Returns a string object of the form TYPE\_xxx, as follows:

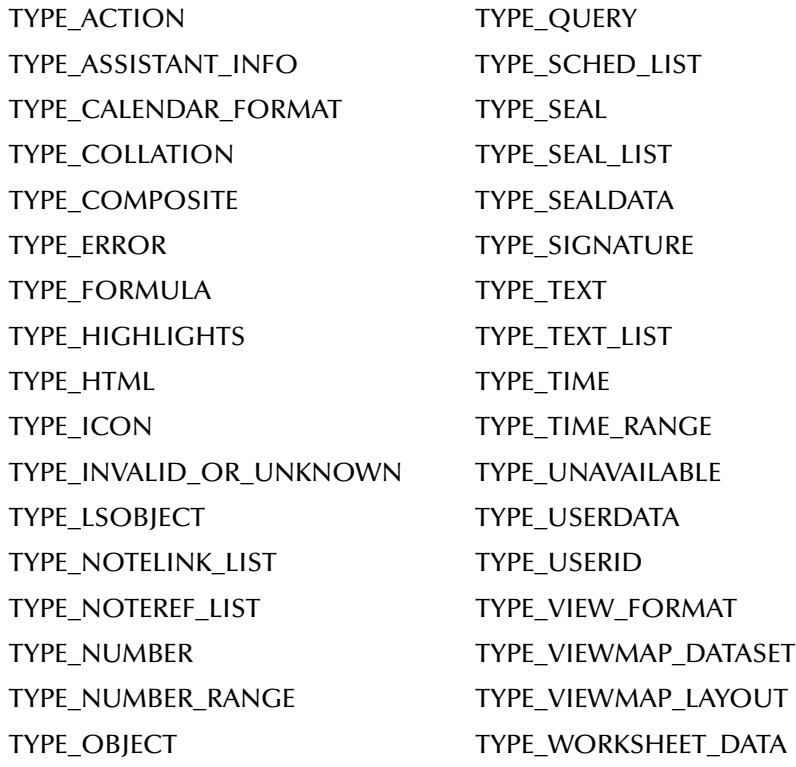

### **Throws**

None.

### **Examples**

(display (string-append "Field 'Age' is of type " (NSFItemInfo hNote "Age") "\n"))

### **NSFItemSetNumber**

### **Syntax**

<span id="page-78-0"></span>(NSFItemSetNumber *handle name value*)

### **Description**

**NSFItemSetNumber** adds/updates an item (field) and its numeric value in a Note.

### **Parameters**

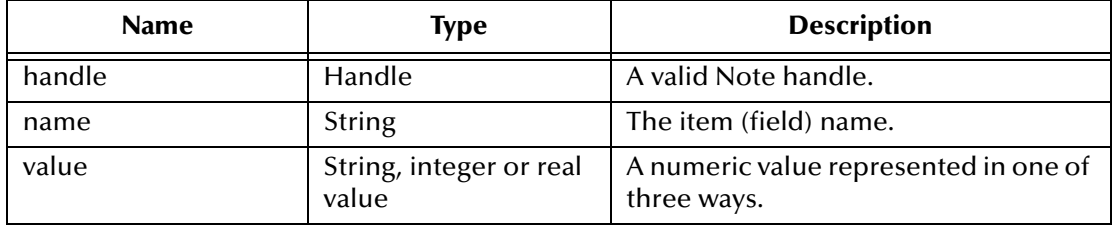

### **Return Values**

### **Boolean**

Returns **#t** (true); otherwise, returns **#f** (false).

### **Throws**

None.

#### **Examples**

(NSFItemSetNumber noteHandle "Age" "27")

### or

(NSFItemSetNumber noteHandle "Age" 27)

#### or

(NSFItemSetNumber noteHandle "Age" 27.5)

### <span id="page-79-0"></span>**NSFItemSetText**

### **Syntax**

(NSFItemSetText *handle name value*)

### **Description**

**NSFItemSetText** adds/updates an item (field) and its text value in a Note.

### **Parameters**

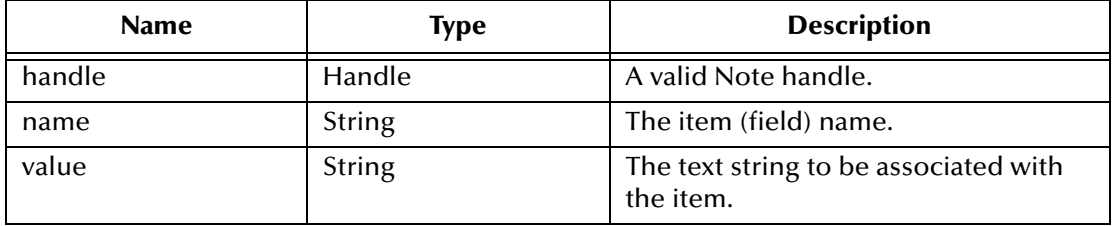

### **Return Values**

### **Boolean**

Returns **#t** (true); otherwise, returns **#f** (false).

### **Throws**

None.

### **Examples**

(NSFItemSetText noteHandle "Name" "Sam")

### <span id="page-80-0"></span>**NSFNoteClose**

### **Syntax**

(NSFNoteClose *handle*)

### **Description**

**NSFNoteClose** closes a Note.

### **Parameters**

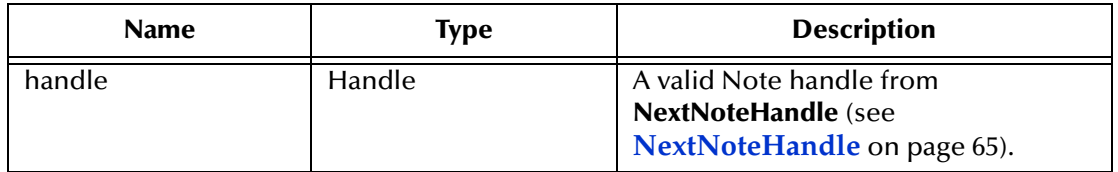

### **Return Values**

#### **Boolean**

Returns **#t** (true) always.

### **Throws**

None.

### **Examples**

(NSFNoteClose noHandle)

### <span id="page-81-0"></span>**NSFNoteCreate**

### **Syntax**

(NSFCreateNote *handle*)

### **Description**

**NSFNoteCreate** creates a new Note in memory.

#### **Parameters**

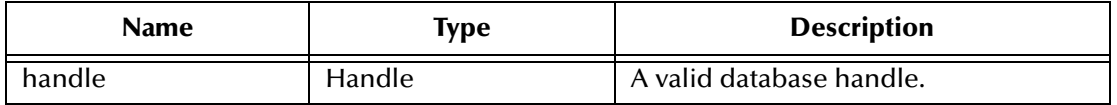

### **Return Values**

### **handle**

Returns a Note handle if successful; returns a Boolean **#f** (false) if an error occurs.

### **Throws**

None.

### **Examples**

```
(let (( noHandle (NSFNoteCreate dbHandle)))
         (if noHandle
             (begin
                 ; We have an in-memory Note
             )
             (begin
                 ; Check the error log - something horrible has 
happened
             )
        )
    )
```
*Note: The initial creation of a Note gives a handle on an in-memory image. The Note will not exist in the database unless and until NSFNoteUpdateExtended has been called successfully (see* **[NSFNoteUpdateExtended](#page-83-0)** *on page 84).*

### <span id="page-82-0"></span>**NSFNoteDelete**

### **Syntax**

(NSFNoteDelete *handleD handleN flags*)

### **Description**

**NSFNoteDelete** deletes a Note.

#### **Parameters**

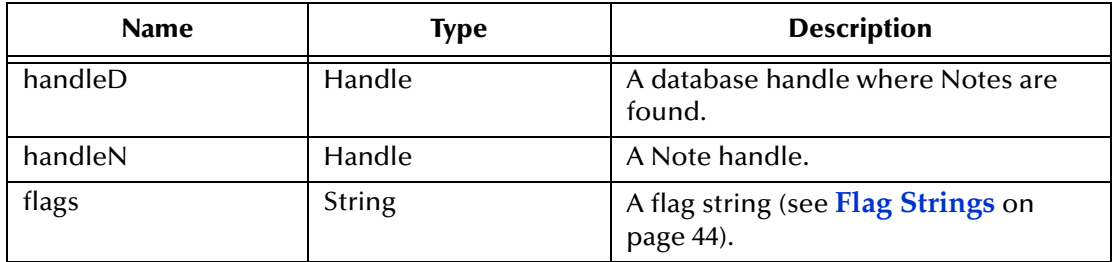

### **Return Values**

#### **Boolean**

Returns **#t** (true); otherwise, returns **#f** (false).

#### **Throws**

None.

#### **Examples**

(NSFNoteDelete dbHandle noteHandle "")

# <span id="page-83-1"></span><span id="page-83-0"></span>**NSFNoteUpdateExtended**

### **Syntax**

(NSFNoteUpdateExtended *handle flags*)

### **Description**

**NSFNoteUpdateExtended** updates (writes to database) an in-memory Note.

### **Parameters**

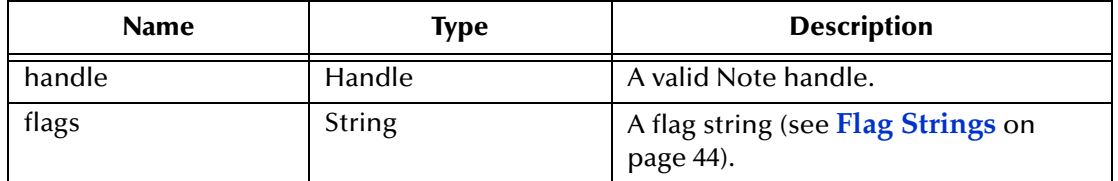

### **Return Values**

#### **Boolean**

Returns **#t** (true); otherwise, returns **#f** (false).

### **Throws**

None.

### **Examples**

(NSFNoteUpdateExtended noteHandle "UPDATE\_NOCOMMIT")

# <span id="page-84-0"></span>**OpenNoteByID**

### **Syntax**

(OpenNoteByID *handle unid*)

### **Description**

**OpenNoteByID** opens a Note given a handle on the database containing the Note and its UNID.

### **Parameters**

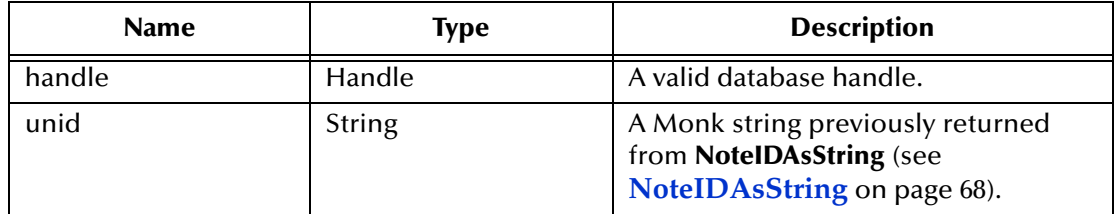

### **Return Values**

Returns a Note handle; returns a Boolean **#f** (false) if the UNID does not match a Note in the specified database.

### **Throws**

None.

```
(let ((hNote (OpenNoteByID handle unid)))
    (if hNote
         (display "Got Note\n")
         (display "Failed to get Note\n")
    )
)
```
### <span id="page-85-1"></span>**SendMail**

### **Syntax**

<span id="page-85-0"></span>(SendMail *sendTo copyTo subject body*)

### **Description**

**SendMail** creates and sends an E-mail item.

### **Parameters**

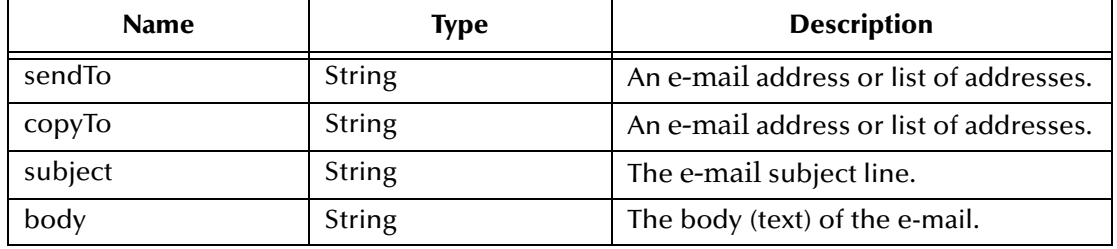

### **Return Values**

### **Boolean**

Returns **#t** (true); otherwise, returns **#f** (false).

### **Throws**

None.

### **Example No. 1**

```
(SendMail "andy@xyzcorp.com;fred@xyzcorp.com" 
"john@xyzcorp.com;gail@xyzcorp.com"
 "Just testing" "Dear Everyone:\nThis is just a test.\nBest 
wishes,\nJoe")
```
### **Additional Information**

Note the following properties of the previous example:

- Address separators may be a semicolon (;), colon (:), or comma (,).
- The body of the text must be passed as a Monk string containing newline characters to delimit each line of text. The delimiter is not necessary for the last line.

**[Example No. 2](#page-86-0)** on page 87 loads the **\*.dll** file and initializes the Lotus Notes run-time environment. The file then opens the (local) database **Api462re.nsf**.

In this example the View is in the same database as the Notes data to be collected. The View name is **(\$All)**. All Note handles that constitute this Collection are enumerated. For each Note, the values associated with the fields **Name** and **ShortDesc** are then displayed.

The handle closing routines have been commented out because they are not necessary unless early resource release is required.

### <span id="page-86-0"></span>**Example No. 2**

```
(load-extension "d:/Notes/notesDLL/release/NotesDLL.dll")
(define myPassword "abc123") ; Specify the password
(if (NotesInit myPassword) ; Initialise Notes session
    (let ((dbH (NSFDbOpen "d:/notesapi/doc/Api462re.nsf")))
         (if (DBHandleOK dbH)
             (let ((dbC (NIFOpenCollection dbH dbH "All \ 
Alphabetical")))
                 (if dbC
                       (do ((dbN (NextNoteHandle dbH dbC) 
(NextNoteHandle dbH dbC)))
                          ((not dbN) #t)
                          (display (GetFieldData dbN "Name"))
                          (display ", ")
                          (display (GetFieldData dbN "ShortDesc"))
                          (newline)
                          ; (NSFNoteClose dbN)
                      )
                      ; (NIFCloseCollection dbC)
                 )
                 ; (NSFDbClose dbH)
             )
        )
         (NotesTerm) ; Terminate the session
    )
    (display "Notes initialisation failed\n")
)
```
# **Index**

### **A**

Additional Path parameter **[24](#page-23-0)** Auxiliary Library Directories parameter **[24](#page-23-1)**

### **B**

book **[32](#page-31-0)**

### **C**

configuration parameters **[11](#page-10-0)** Additional Path **[24](#page-23-0)** Auxiliary Library Directories **[24](#page-23-1)** changing, how to **[11](#page-10-1)** Down Timeout **[14](#page-13-0)** Exchange Data Interval **[14](#page-13-1)** Exchange Data With External Function **[26](#page-25-0)** External Connection Establishment Function **[27](#page-26-0)** External Connection Shutdown Function **[28](#page-27-0)** External Connection Verification Function **[28](#page-27-1)** Forward External Errors **[12](#page-11-0)** General Settings **[11](#page-10-2)** Journal File Name **[12](#page-11-1)** Lotus Notes settings **[30](#page-29-0)** Password **[30](#page-29-1)** Server Name **[30](#page-29-2)** Max Failed Messages **[12](#page-11-2)** Max Resends Per Message **[12](#page-11-3)** Monk Environment Initialization File **[25](#page-24-0)** Negative Acknowledgment Function **[29](#page-28-0)** Positive Acknowledgement Function **[28](#page-27-2)** Process Outgoing Message Function **[26](#page-25-1)** Resend Timeout **[15](#page-14-0)** Shutdown Command Notification Function **[30](#page-29-3)** Start Exchange Data Schedule **[14](#page-13-0)** Startup Function **[25](#page-24-1)** Stop Exchange Data Schedule **[14](#page-13-2)** Up Timeout **[14](#page-13-3)** Zero Wait Between Successful Exchanges **[15](#page-14-1)**

### **D**

DBHandleOK **[45](#page-44-1)** Down Timeout parameter **[14](#page-13-0)**

# **E**

e\*Way components **[6](#page-5-0) stcewgenericmonk.exe [6](#page-5-1)** e-mail **[6](#page-5-2)**, **[86](#page-85-0)** Exchange Data Interval parameter **[14](#page-13-1)** Exchange Data with External Function parameter **[26](#page-25-0)** External Connection Establishment Function parameter **[27](#page-26-0)** External Connection Shutdown Function parameter **[28](#page-27-0)** External Connection Verification Function parameter **[28](#page-27-1)** external systems requirements **[7](#page-6-0)**

# **F**

Files and Directories Created **[9](#page-8-0)** flag strings **[44](#page-43-1)** Forward External Errors parameter **[12](#page-11-0)** functions, Lotus Notes e\*Way **[35](#page-34-0)** basic **[35](#page-34-1)** event-send-to-egate **[36](#page-35-0)** get-logical-name **[37](#page-36-0)** send-external-down **[38](#page-37-0)** start-schedule **[41](#page-40-0)** stop-schedule **[42](#page-41-0)** Lotus Notes specific **[43](#page-42-0)** specific DBHandleOK **[45](#page-44-1)** GetDBHandleStatus **[46](#page-45-0)** GetFieldData **[47](#page-46-1)** GetFieldList **[48](#page-47-0)** MarkAsResponse **[62](#page-61-0)** MarkNoteAsRead **[63](#page-62-0)** MarkNoteAsUnRead **[64](#page-63-0)** NextNoteHandle **[65](#page-64-1)** NIFCloseCollection **[66](#page-65-0)** NIFOpenCollection **[67](#page-66-0)** NoteHasParent **[69](#page-68-0)** NoteIDAsString **[68](#page-67-1)** NotesINit **[70](#page-69-0)** NotesTerm **[71](#page-70-0)** NSFDbClose **[72](#page-71-0)** NSFDbOpen **[73](#page-72-0)** NSFDbOpenNet **[74](#page-73-0)** NSFItemAppendTextList **[75](#page-74-0)** NSFItemGetTextListEntries **[76](#page-75-0)** NSFItemGetTextListEntry **[77](#page-76-1)** NSFItemInfo **[78](#page-77-0)** NSFItemSetNumber **[79](#page-78-0)** NSFItemSetText **[80](#page-79-0)** NSFNoteClose **[81](#page-80-0)**

NSFNoteCreate **[82](#page-81-0)** NSFNoteDelete **[83](#page-82-0)** NSFNoteUpdateExtended **[84](#page-83-1)** OpenNoteByID **[85](#page-84-0)** SendMail **[86](#page-85-1)**

### **G**

GetDBHandleStatus **[46](#page-45-0)** GetFieldData **[47](#page-46-1)** GetFieldList **[48](#page-47-0)**

### **I**

implementation **[32](#page-31-1)** sample schema, overview **[32](#page-31-2)** index book **[32](#page-31-0)** installation Lotus Notes sample schema **[33](#page-32-0)** Installation Procedure Windows **[8](#page-7-0)** intended reader **[6](#page-5-3)**

### **J**

Journal File Name parameter **[12](#page-11-1)**

### **L**

Lotus Notes Client **[8](#page-7-1)** Lotus Notes Server **[8](#page-7-2)**

### **M**

MarkAsResponse **[62](#page-61-0)** MarkNoteAsRead **[63](#page-62-0)** MarkNoteAsUnRead **[64](#page-63-0)** Max Failed Messages parameter **[12](#page-11-2)** Max Resends Per Message parameter **[12](#page-11-3)** Monk Environment Initialization File parameter **[25](#page-24-0)**

### **N**

Negative Acknowledgment Function parameter **[29](#page-28-0)** NextNoteHandle **[65](#page-64-1)** NIFCloseCollection **[66](#page-65-0)** NIFOpenCollection **[67](#page-66-0)** NoteHasParent **[69](#page-68-0)** NoteIDAsString **[68](#page-67-1)** NotesInit **[70](#page-69-0)** NotesTerm **[71](#page-70-0)** NSFDbClose **[72](#page-71-0)**

NSFDbOpen **[73](#page-72-0)** NSFDbOpenNet **[74](#page-73-0)** NSFItemAppendTextList **[75](#page-74-0)** NSFItemGetTextListEntries **[76](#page-75-0)** NSFItemGetTextListEntry **[77](#page-76-1)** NSFItemInfo **[78](#page-77-0)** NSFItemSetNumber **[79](#page-78-0)** NSFItemSetText **[80](#page-79-0)** NSFNoteClose **[81](#page-80-0)** NSFNoteCreate **[82](#page-81-0)** NSFNoteDelete **[83](#page-82-0)** NSFNoteUpdateExtended **[84](#page-83-1)**

### **O**

OpenNoteByID **[85](#page-84-0)**

### **P**

Password **[8](#page-7-3)** Positive Acknowledgment Function parameter **[28](#page-27-2)** Process Outgoing Message Function parameter **[26](#page-25-1)**

### **R**

Resend Timeout parameter **[15](#page-14-0)**

### **S**

SendMail **[86](#page-85-1)** Shutdown Command Notification Function parameter **[30](#page-29-3)** Start Exchange Data Schedule parameter **[14](#page-13-0)** start-schedule **[41](#page-40-0)** Startup Function parameter **[25](#page-24-1)** Stop Exchange Data Schedule parameter **[14](#page-13-2)** stop-schedule **[42](#page-41-0)** supported operating systems **[7](#page-6-1)**

### **U**

Up Timeout parameter **[14](#page-13-3)**

### **W**

Windows installation **[8](#page-7-4)**

### **Z**

Zero Wait Between Successful Exchanges **[15](#page-14-1)**